# *Добро пожаловать*

Добро пожаловать в мир беспроводной цифровой связи компании Motorola! Мы рады, что Вы выбрали мобильный телефон Motorola V620 GSM.

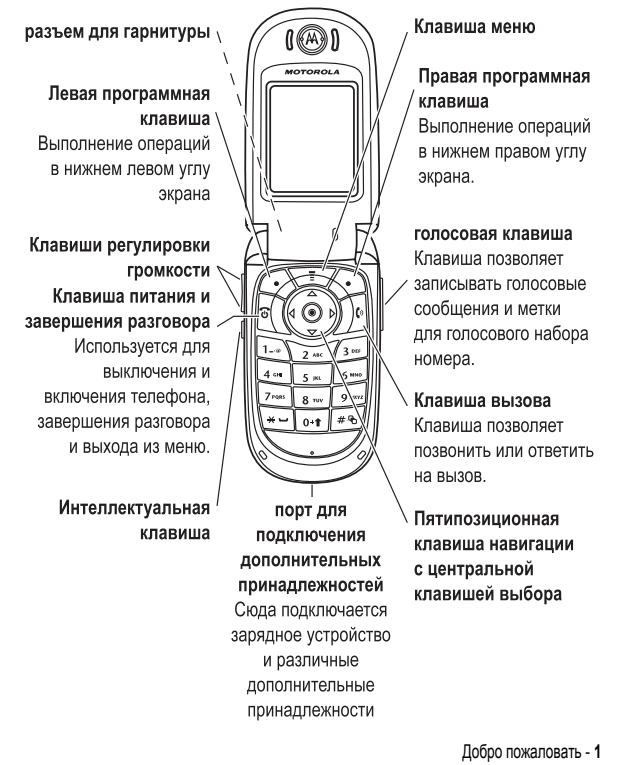

# *Полезные функции*

громкоговоритель на задней панели телефона)  $\infty$ Объектив камеры Клавиша позволяет  $\mathbb{A}$ делать видеозаписи и фотографии.

Съемные панели телефона Придайте своему телефону неповторимый внешний вид при помощи сменных панелей.

Зеркало

Наведите объектив камеры, чтобы сделать автопортрет.

внешний дисплей Просмотр сведений о входящих вызовах.

Световая индикация звонков и индикаторы событий Получение уведомлений о входящих вызовах и событиях.

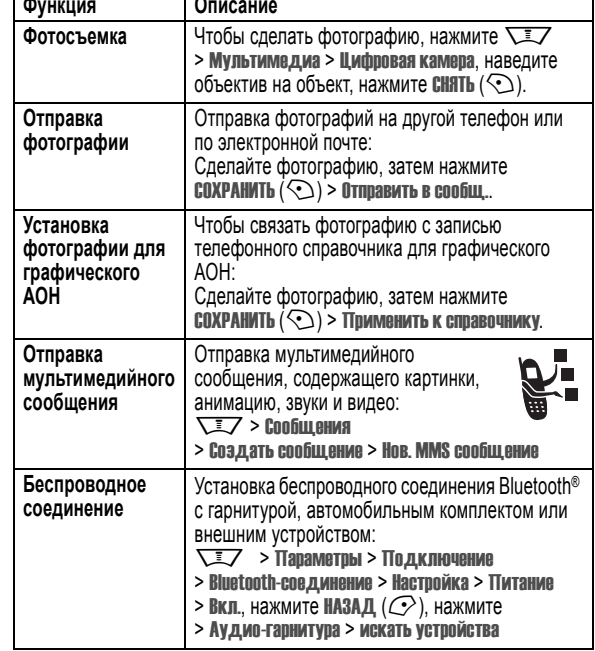

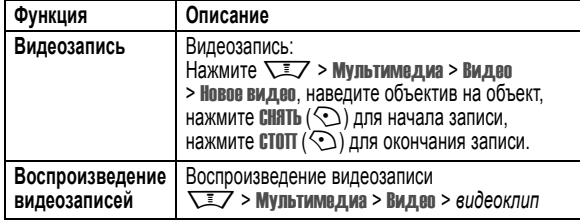

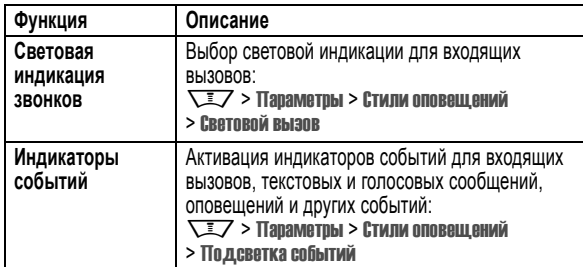

#### www.motorola.com

MOTOROLA и стилизованная эмблема M зарегистрированы в Департаменте патентов и товарных знаков США. Товарные знаки Bluetooth принадлежат их владельцам и используются компанией Motorola, Inc. по лицензии. Java и все остальные марки и товарные знаки, основанные на Java, являются товарными знаками или зарегистрированными товарными знаками корпорации Sun Microsystems, Inc. в США и других странах. Все остальные товарные знаки являются собственностью их владельцев.

© Motorola, Inc. 2003, 2004.

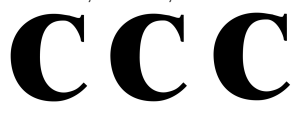

## Минсвязи России

Считается, что информация, содержащаяся в руководствах пользователя компании Motorola, не содержит ошибок на момент печати. Компания Motorola сохраняет за собой право вносить изменения в информацию или спецификации без предварительного уведомления. Содержание руководств пользователя компании Motorola предоставляется на условиях "как есть". За исключением случаев, определяемых действующим законодательством, не предоставляется никаких явных или неявных гарантий, включающих, но не ограниченных неявными гарантиями коммерческой выгоды и соответствия конкретным целям в отношении точности, достоверности или содержания этого руководства.

Изменения конструкции радиотелефона, не утвержденные явно компанией Motorola, ведут к лишению владельца права пользоваться телефоном. Хотя спецификация и наборы функций могут быть изменены без предварительного уведомления, мы предпринимаем все возможные усилия для регулярного обновления руководств пользователя и поддержания информации о продукте в актуальном состоянии. Тем не менее, если версия вашего печатного руководства пользователя не отражает основные функции нашего продукта, сообщите нам об этом. Вы можете также загрузить самые последние версии руководств в разделе для потребителей на веб-сайте компании Motorola по адресу http://www.motorola.com.

Полезные функции - **5**

**4** - Полезные функции

# *Coдepжание*

**Информация о безопасной эксплуатации и общая**

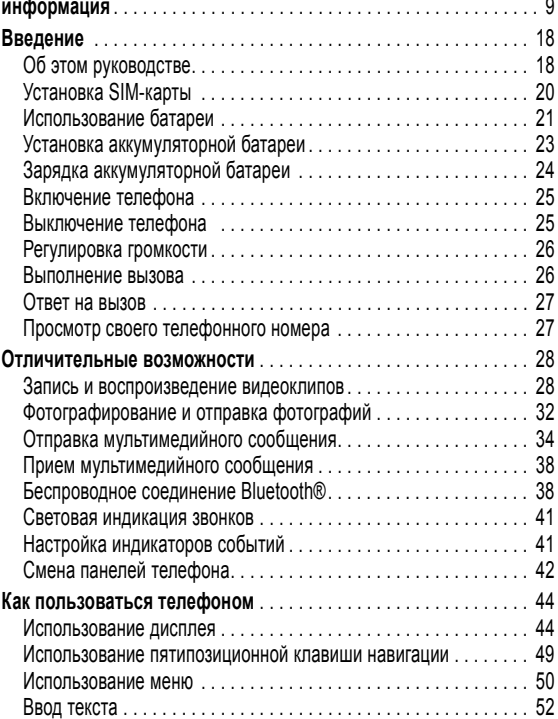

## **6** - Coдepжание

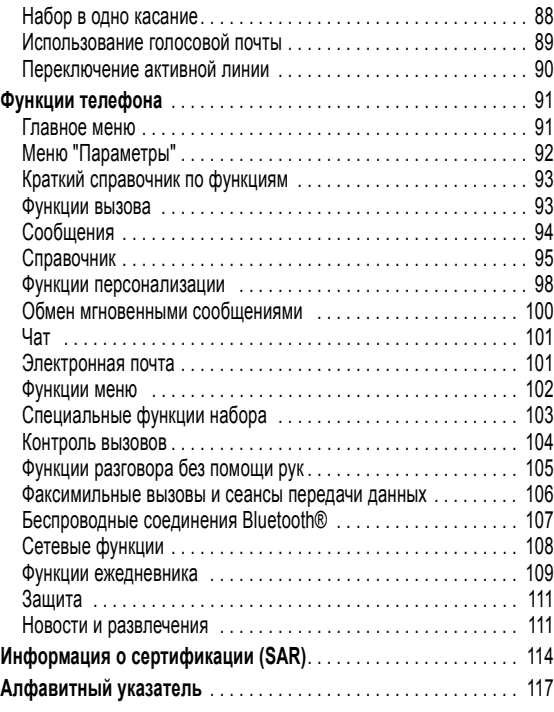

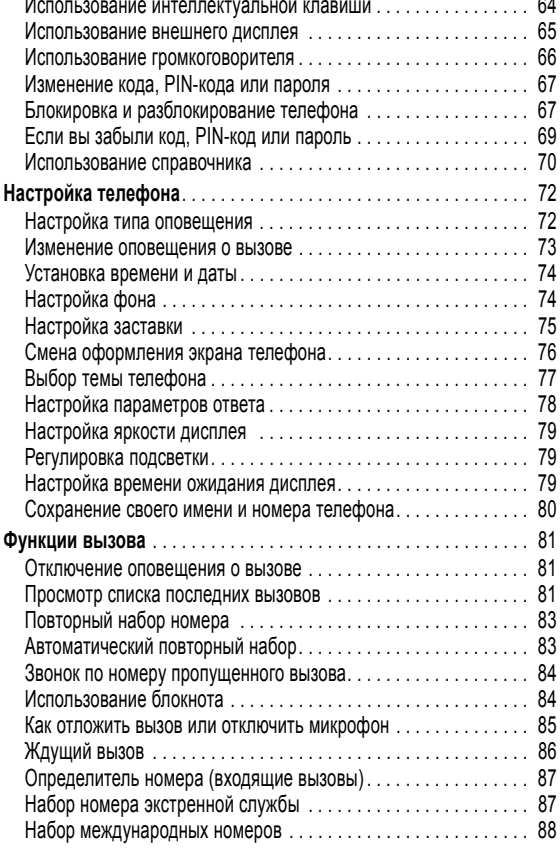

Coдepжание - **7**

# *Информация о безопасной эксплуатации и общая информация*

**Важная информация об эффективной и безопасной эксплуатации. Перед тем, как пользоваться персональным устройством связи, прочитайте приводимую информацию.**

Информация, представленная в настоящем документе, призвана заменить общую информацию по безопасной эксплуатации, содержавшуюся в руководствах пользователя изданных до 01 декабря 2002 г.

#### *Воздействие электромагнитного излучения*

Ваш телефон состоит из приемника и передатчика. Будучи включенным, он принимает и излучает электромагнитные сигналы. Когда Вы говорите по Вашему телефону система, обеспечивающая Ваш звонок, контролирует уровень сигнала, излучаемого Вашим телефоном.

Конструкция Вашего телефона Моторола соответствует действующим в Вашей стране требованиям по допустимому уровню электромагнитного излучения, воздействующего на человека.

#### *Меры предосторожности*

Для обеспечения нормальной работы телефона и соответствия уровня электромагнитного излучения аппарата допустимым уровням, установленным соответствующими стандартами, всегда соблюдайте следующие правила:

Информация о безопасной эксплуатации и общая информация - **9**

#### *Уход за внешней антенной*

Пользуйтесь только официально поставляемыми сменными антеннами или сменными антеннами, применение которых разрешено Моторолой. Применение неразрешенных антенн или антенн с изменениями конструкции или дополнительными устройствами могут повредить телефон.

НЕ держитесь за антенну работающего устройства. Это может привести к ухудшению качества связи и ненужному увеличению излучаемой мощности. Более того, использование неразрешенных антенн может привести к нарушению норм, установленных законами Вашей страны.

#### *Работа с телефоном*

Разговаривая по телефону держите аппарат так, как если бы это был аппарат проводной телефонной связи.

#### *Ношение устройства*

Для соблюдения установленных норм по уровню электромагнитного излучения при ношении телефона на одежде всегда пользуйтесь поставляемыми компанией Моторола клипсами, держателями, футлярами или чехлами. Пользование дополнительными принадлежностями, не одобренными компанией Моторола, может привести к нарушению норм воздействия электромагнитного излучения на человека. Если Вы не пользуетесь дополнительными принадлежностями, следите, чтобы антенна работающего устройства находилась не менее чем в 2,5 см от кожного покрова.

#### *Работа с данными*

При использовании функции телефона по работе с данными, используя или не используя вспомогательный кабель, следите, чтобы антенна работающего устройства находилась не менее чем в 2,5 см от кожного покрова.

#### *Дополнительные принадлежности, одобренные компанией Моторола*

Использование принадлежностей не одобренных Моторолой, включая, но не ограничиваясь этим, батареи и антенны может привести к превышению уровня электромагнитного излучения. Чтобы ознакомиться со списком принадлежностей, одобренных компанией Моторола просьба посетить на сайт www.Motorola.com.

#### *Электромагнитные помехи и совместимость*

*Примечание. Практически любой электронный прибор подвержен воздействию электромагнитных помех, если он недостаточно экранирован, имеет несоответствующую конструкцию или совместим с устройствами, действующими в другом диапазоне частот. При некоторых обстоятельствах Ваш телефон может быть источником помех.*

#### *Запрет на использование сотовой связи*

Если Вы увидите плакаты или объявления, запрещающие пользование персональными устройствами связи, выключите аппарат. Это позволит избежать влияния электромагнитных помех на чувствительное к электромагнитному излучению оборудование, которое часто используется в больницах и учреждениях здравоохранения.

#### *В самолете*

Выключайте устройство персональной связи на борту самолета, если этого требуют соответствующие инструкции. Пользование устройством должно производиться в строгом соответствии с правилами авиакомпании и требованиями экипажа.

#### *Медицинские приборы*

## **Кардиостимуляторы**

По рекомендации Ассоциации производителей медицинского оборудования включенный сотовый телефон должен находиться не ближе чем в 15 см от кардиостимулятора.

Людям с вживленным кардиостимулятором рекомендуется:

- **•** ВСЕГДА держать сотовый телефон на расстоянии не менее 15 см от кардиостимулятора;
- **•** НИКОГДА не носить сотовый телефон в нагрудном кармане;
- **•** при использовании держать телефон с правой стороны, если кардиостимулятор имплантирован слева, и наоборот, для сведения к минимуму возможных помех;
- **•** при появлении малейших подозрений, что телефон как-то влияет на кардиостимулятор, немедленно ВЫКЛЮЧИТЬ телефон.

#### **Слуховые аппараты**

Иногда могут возникнуть затруднения при использовании цифрового беспроводного телефона и некоторых слуховых аппаратов. В этом случае следует обратиться за консультацией к производителю Вашего слухового аппарата и подобрать другую модель.

#### **Другие медицинские приборы**

Если Вы используете другие персональные медицинские приборы, проконсультируйтесь у производителя этих приборов, надежно ли они экранированы от электромагнитных помех, создаваемых сотовыми телефонами. Ваш врач может помочь Вам получить данную информацию.

## *В автомобиле*

Ознакомьтесь с правилами, установленными в Вашем регионе, регулирующими использование мобильной связи в автомобиле. Всегда соблюдайте их.

Пользуясь телефоном в автомобиле, пожалуйста:

- **•** Уделяйте полное внимание вождению и дороге.
- **•** Применяйте громкую связь, если она имеется.
- **•** Сверните с дороги и остановитесь, прежде чем позвонить или ответить на вызов.

## *Предостережения*

#### *В автомобиле, оборудованном подушками безопасности*

Подушки безопасности срабатывают с огромной скоростью и всегда неожиданно. НИКОГДА не кладите никакие предметы, включая и устройства персональной радиосвязи, на панели, под которыми находятся подушки безопасности, или в зоне их раскрытия. Если устройство связи или его принадлежности установлены неправильно и попадают в зону раскрытия подушек безопасности, это может привести к серьезным травмам при срабатывании системы безопасности.

#### *Потенциально взрывоопасные зоны*

ВЫКЛЮЧАЙТЕ персональное устройство связи перед тем, как оказаться в зоне с потенциально взрывоопасной атмосферой, если только устройство не сертифицировано как «Подлинно безопасное» (Intrinsically Safe). В подобных зонах не следует отсоединять батарею, устанавливать или заряжать её. Искры от батареи в таком месте способны вызвать взрыв или пожар, что может повлечь за собой травмы и даже человеческие жертвы.

**12** - Информация о безопасной эксплуатации и общая информация

Информация о безопасной эксплуатации и общая информация - **13**

*Примечание. К районам с потенциально взрывоопасной атмосферой относятся: заправочные станции, подпалубные пространства на судах, предприятия или установки для транспортировки и хранения топлива или химикатов, места, где воздух содержит химикаты или твердые частицы, такие, как зерно, пыль или металлический порошок; а также любые другие места, где Вам обычно советуют выключать двигатель автомобиля. Районы с потенциально взрывоопасной атмосферой часто, но не всегда маркируются.*

#### *В зоне проведения взрывных работ*

Во избежание помех взрывным работам ВЫКЛЮЧАЙТЕ телефон в зоне взрывных работ или в местах, отмеченных плакатами «Запрещено пользоваться двусторонней радиосвязью», («Выключите электронные устройства»). Соблюдайте требования всех знаков и инструкций.

#### *Батареи*

Любые батареи могут оказаться причиной повреждений, ран или ожогов, если токопроводящие предметы, например, ювелирные изделия, ключи или цепочки, замкнут клеммы батареи. Электропроводящий предмет, вызвавший короткое замыкание, может сильно нагреться. Будьте осторожны при обращении с заряженной батареей, особенно если она лежит в кармане, бумажнике или коробке вместе с металлическими предметами. **Используйте батареи и зарядные устройства только компании Моторола.**

На Вашей батарее или телефоне могут быть символы, означающие следующее:

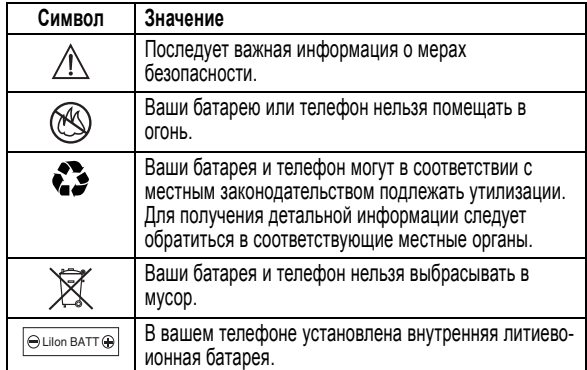

## *Приступы / потемнение в глазах*

Мерцающий свет, такой как при просмотре телевизионных передач или при видео играх, может вызывать у некоторых людей эпилептические припадки или потемнение в глазах. Это может случиться с людьми, с которыми никогда прежде этого не случалось.

Если с Вами ранее случались припадки или потемнение в глазах, или в истории Вашей семьи отмечались подобные случаи просьба, перед тем как играть на телефоне в видео игры или устанавливать на нем режим мерцающего света (доступен не на всех моделях), предварительно проконсультироваться с врачом.

Родителям следует наблюдать за детьми, когда они играют в видео игры или устанавливают на телефоне функцию, использующую режим мерцающего света. Необходимо прекратить пользование телефоном и обратиться к врачу в случае появления следующих симптомов:

судороги, подергивание глаз или мышц, потеря сознания, непроизвольные движения или потеря ориентации.

Для того, чтобы снизить вероятность появления подобных симптомов, следует принимать следующие меры предосторожности:

- **•** Не играть и не пользоваться режимом мерцающего света, если Вы устали, или хотите спать.
- **•** Ежечасно делать 15-и минутный перерыв.
- **•** Играть в помещении, где включено освещение.
- **•** Играть, держа экран на наибольшем по возможности расстоянии от себя.

## *Травмы повторяющихся движений*

Когда Вы играете в игры на своем телефоне, Вы можете испытывать некоторый дискомфорт в кистях, предплечьях, плечах, шее и других частях тела.

Для того чтобы избежать таких проблем как тендинит, кистевой туннельный синдром или другие мускульно-скелетные нарушения, просьба следовать данным инструкциям:

- **•** Каждый час игры делать, как минимум 15-и минутные перерывы.
- **•** Если в процессе игры Ваши кисти, запястья или предплечья устали или стали болеть, прекратите играть и сделайте в игре перерыв на несколько часов.
- **•** Если Вы в процессе или после игры продолжаете испытывать боль в кистях, запястьях или предплечьях, прекратите играть и обратитесь к врачу.

#### *Заявление о соответствии директивам Европейского Союза*

Компания Motorola настоящим удостоверяет, что данный продукт находится в соответствии со следующими документами:

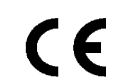

**•** Основными требованиями и прочими релевантными положениями Директивы 1999/5/EC

**•** Всеми другими релевантными Директивами ЕС

Выше показано, как выглядит типичный Номер утверждения продукта.

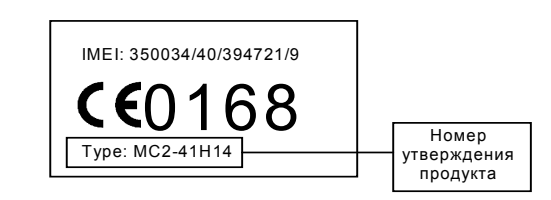

Вы можете найти Декларацию о соответствии (ДОС) Вашего продукта Директиве 1999/5/EC (Директиве R&TTE) в Интернет по адресу www.motorola.com/rtte - чтобы найти нужную ДОС, введите в строку поиска этого Web-сайта Номер утверждения с этикетки Вашего продукта.

**16** - Информация о безопасной эксплуатации и общая информация

Информация о безопасной эксплуатации и общая информация - **17**

# *Введение*

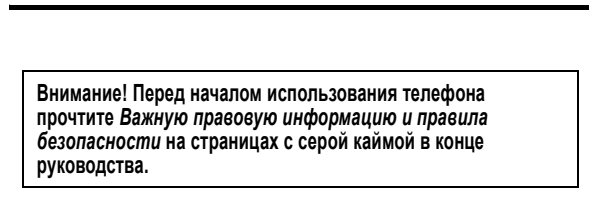

## *Об этом руководстве*

Руководство пользователя поможет вам ознакомиться с основными возможностями мобильного телефона Motorola.

Чтобы заказать экземпляр этого руководства, зайдите на сайт компании Motorola по адресу:

http://hellomoto.com.

## *Выбор функции меню*

Для доступа к функциям телефона используйте систему меню. В данном руководстве описано, как перейти к нужной функции.

**Поиск функции** Max **Maximum** Maximum Maximum Maximum Maximum Maximum Maximum Maximum Maximum Maximum Maximum Maximum Maximum Maximum Maximum Maximum Maximum Maximum Maximum Maximum Maximum Maximum Maximum Maximum Maximum > Исходящиевызовы

**WEZ**, чтобы открыть меню, найти и выбрать **B Последние вызовы**, В данном примере предлагается в начальном меню нажать клавишу затем прокрутить и выбрать Исходящие вызовы.

Для прокрутки и выделения функции меню нажмите пятипозиционную клавишу навигации  $\circledcirc$ . Нажмите выбор ( $\circledcirc$ ) для выбора выделенной функции меню.

**18** - Введение

## *Установка SIM-карты*

На *SIM-карте (Subscriber Identity Module - модуль идентификации абонента)* записаны номер телефона и сведения об используемых службах, а также предусмотрена память для записей справочника и коротких сообщений.

**Внимание!** Не сгибайте и не царапайте SIM-карту. Оберегайте ее от воздействия статического электричества, воды и грязи.

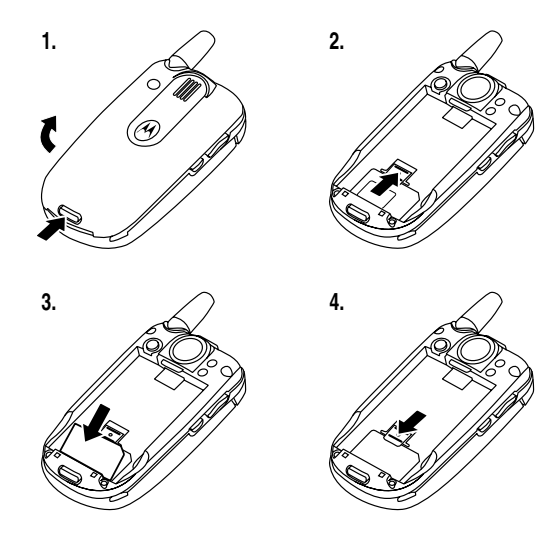

## *Дополнительные функции*

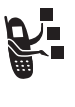

Таким значком отмечены дополнительные функции, зависящие от сети, SIM-карты или заказанных услуг, которые могут поддерживаться не всеми операторами сотовой связи и не во всех регионах. За дополнительными сведениями следует обратиться к своему оператору сотовой связи.

## *Дополнительные принадлежности*

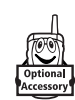

Таким значком отмечены функции, для использования которых необходимы дополнительные принадлежности Motorola Original™.

Введение - **19**

## *Использование батареи*

Эксплуатационные качества батареи зависят от многих факторов, в том числе от конфигурации сети сотового оператора, уровня сигнала, температуры окружающей среды, настроек и включенных функций телефона, подключенных к специальному гнезду принадлежностей, голосовых возможностей, передачи данных и т. п.

**Внимание!** Во избежание ожогов и иных травм не допускайте соприкосновения металлических предметов с клеммами батареи - это может привести к короткому замыканию.

Как добиться максимального использования емкости батареи:

- **•** Всегда пользуйтесь только аккумуляторами и зарядными устройствами Motorola Original. Гарантийными условиями не предусмотрено возмещение ущерба, вызванного использованием батарей и зарядных устройств иных типов (произведенных не компанией Motorola).
- **•** Новые батареи, хранившиеся в течение длительного периода времени, могут заряжаться дольше обычного.
- **•** Заряжать батареи следует при комнатной или близкой к ней температуре.
- **•** Не подвергайте батареи воздействию температур ниже -10°C (14° F) и выше 45° C (113° F). Выходя из автомобиля, всегда берите телефон с собой.
- **•** Если не планируется использовать батарею в течение длительного времени, храните ее в разряженном состоянии в прохладном, темном и сухом месте, например в холодильнике.
- **•** Аккумуляторные батареи постепенно изнашиваются, поэтому по мере их эксплуатации на зарядку требуется все больше времени. Это нормально. Если при регулярной подзарядке батареи время разговора уменьшается или увеличивается время зарядки, то, возможно, пора приобрести новую батарею.

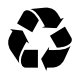

При утилизации батарей следует соблюдать действующие правила. По возможности батарею следует сдать на переработку. Тип батареи указан на ее этикетке. Узнайте, где находится ближайший центр утилизации отходов.

**Внимание:** Ни в коем случае не бросайте батарею в огонь, она может взорваться.

## *Установка аккумуляторной батареи*

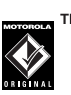

Данный телефон рассчитан на использование только тех батарей и дополнительных принадлежностей, которые имеют маркировку Motorola Original.

*Примечание. Телефон поставляется с защитной наклейкой из прозрачного пластика, закрывающей защелку отсека батареи. Для правильной установки и закрытия отсека батареи ее необходимо снять.* 

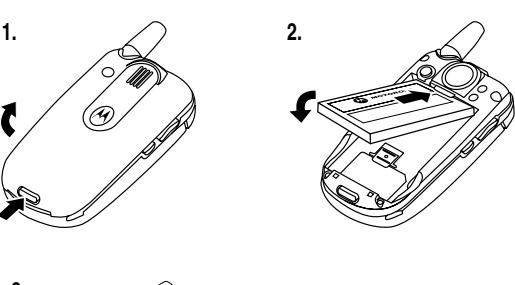

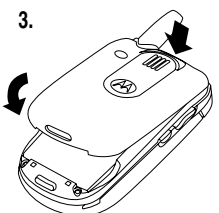

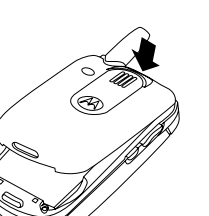

Введение - **23**

## *Зарядка аккумуляторной батареи*

Аккумуляторы поставляются частично заряженными. Перед использованием телефона необходимо установить и зарядить батарею, как описано ниже. Для некоторых типов аккумуляторов максимальная емкость достигается после нескольких циклов заряда/разряда.

#### **Действия:**

**22** - Введение

 **1** Подключите портативное зарядное устройство к телефону так, чтобы фиксатор разъема был сверху. Убедитесь, что разъем зафиксирован обеими защелками.

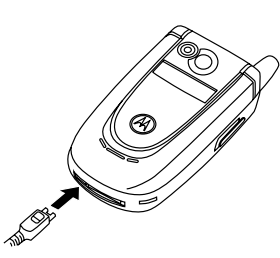

 **2** Включите зарядное устройство в розетку электропитания.

*Примечание. Перед визуальной или звуковой индикацией начала зарядки может пройти до 10 секунд.* 

 **3** Когда на дисплее телефона появится индикатор Зарядка окончена, нажмите фиксатор и извлеките из телефона разъём зарядного устройства.

**Совет.** Портативное зарядное устройство может оставаться подключенным к телефону. Это **не** причинит вреда батарее.

## *Включение телефона*

#### **Действия:**

- **1** Откройте телефон
- **2** Чтобы включить телефон, нажмите и удерживайте клавишу ब (клавиша питания) в течение 2 секунд.

*Примечание. После включения телефона перед появлением изображения на дисплее может пройти до 4 секунд.* 

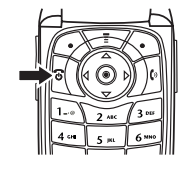

 **3** При необходимости введите PIN-код SIM-карты и нажмите  $\mathsf{OK}$  ( $\odot$ ), чтобы разблокировать SIM-карту.

**Внимание!** Если три раза подряд ввести неверный PIN-код, то SIM-карта будет заблокирована, а на дисплее появится сообщение SIM-картазаблокирована.

 **4** Если необходимо, введите четырехзначный код разблокирования и нажмите ОК ( $\odot$ ), чтобы разблокировать телефон.

## *Выключение телефона*

#### **Действия:**

Чтобы выключить телефон, нажмите и удерживайте клавишу  $\mathbb R$ (клавиша питания) в течение 2 секунд.

## *Регулировка громкости*

Клавиши регулировки громкости выполняют следующие функции:

**•** отключение оповещения о входящем вызове

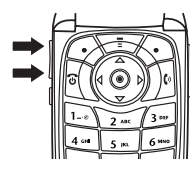

- **•** увеличение и уменьшение громкости динамика во время разговора
- **•** увеличение или уменьшение громкости звонка при открытом дисплее (крышка должна быть открыта)

**Совет.** Чтобы переключиться на вибровызов, при минимальном уровне громкости звонка один раз нажмите на клавишу уменьшения громкости. Чтобы переключиться на бесшумное оповещение, нажмите эту клавишу ещё раз. Нажатие клавиши увеличения громкости звонка приводит к переключению на вибровызов, а затем на оповещение звонком.

## *Выполнение вызова*

Вызываемый номер набирается в начальном меню (см. стр. 44).

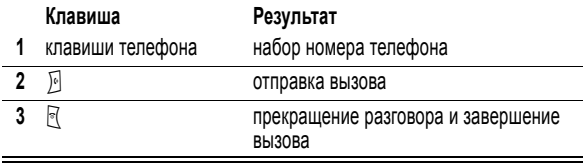

**Совет.** Для завершения разговора можно также закрыть откидную крышку телефона.

**26** - Введение

## *Ответ на вызов*

При приеме вызова телефон звонит и/или вибрирует, а на дисплее появляется сообщение о поступившем вызове.

Чтобы ответить на вызов, откроите откидную крышку (Чтобы<br>активировать ее, нажмите ѾӠ҂ > Варианты ответа > Открыть для ответа.)

Если откидная крышка **не** активна,

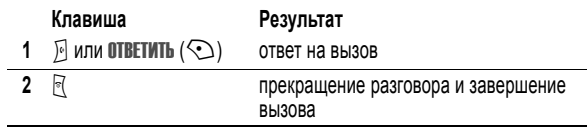

## *Просмотр своего телефонного номера*

Чтобы просмотреть телефонный номер на дисплее, нажмите  $\nabla \nabla$   $\nabla$ .

Во время разговора нажмите  $\overline{\phantom{a}}$  > Мои телеф. номера.

*Примечание. Этой функцией можно пользоваться, только если номер телефона записан на SIM-карте. Инструкции о том, как записать свой телефонный номер в SIM-карту, см. на стр. 80. Если вы не знаете свой номер телефона, обратитесь к оператору сотовой связи.* 

Введение - **27**

# *Отличительные возможности*

Ваш новый телефон - это гораздо больше, чем просто средство связи!

## *Запись и воспроизведение видеоклипов*

Телефон позволяет записать видеоклип и отправить его другим владельцам мобильных телефонов в мультимедийном сообщении.

## *Запись видеоклипа*

Чтобы активировать видеокамеру телефона:

**Поиск функции M**  $\sqrt{2}$  > Мультимедиа > Видео > Новоевидео

Дисплей выполняет роль видоискателя.

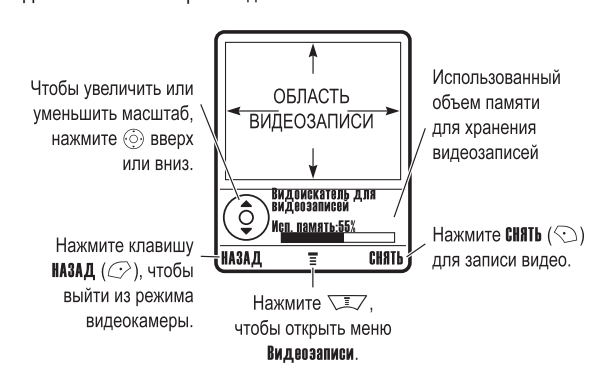

Наведите объектив камеры на объект, затем:

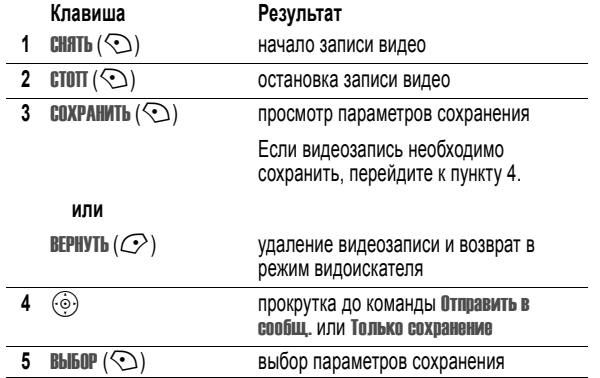

**28** - Отличительные возможности

Отличительные возможности - **29**

## *Воспроизведение видеозаписи*

Воспроизведение видеозаписей, сохраненных в телефоне:

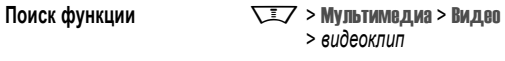

Видеозапись отображается на специальном экране.

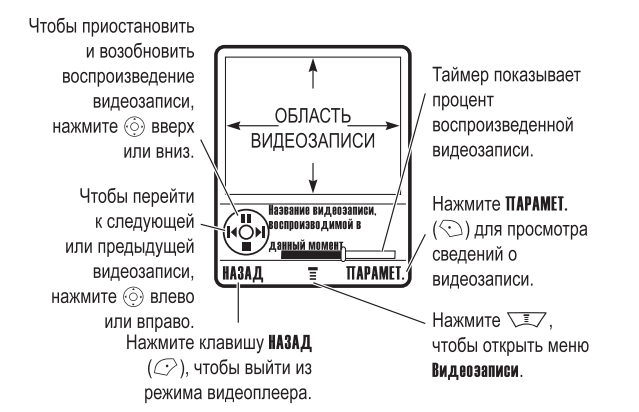

## *Настройка параметров видеозаписи*

Нажмите  $\overline{\mathbb{R}}$ , чтобы открыть Меню видео во время записи или воспроизведения видео. При записи доступны следующие команды:

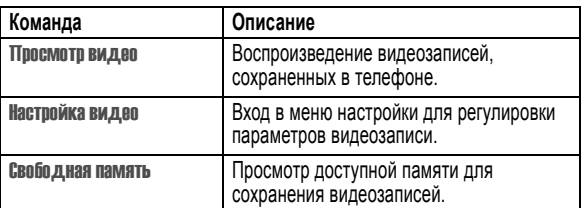

При воспроизведении доступны следующие команды:

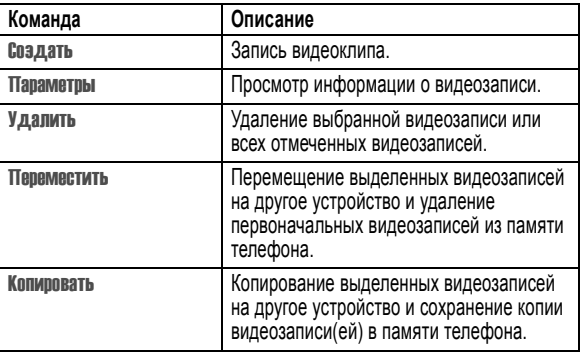

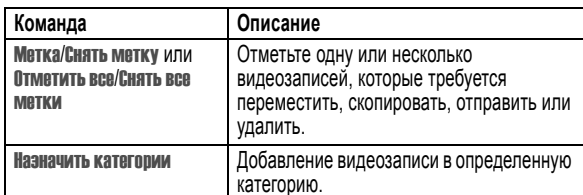

## *Фотографирование и отправка фотографий*

Чтобы активировать видеокамеру телефона:

Поиск функции  $\sqrt{2}$  > Мультимедиа

> Цифровая камера

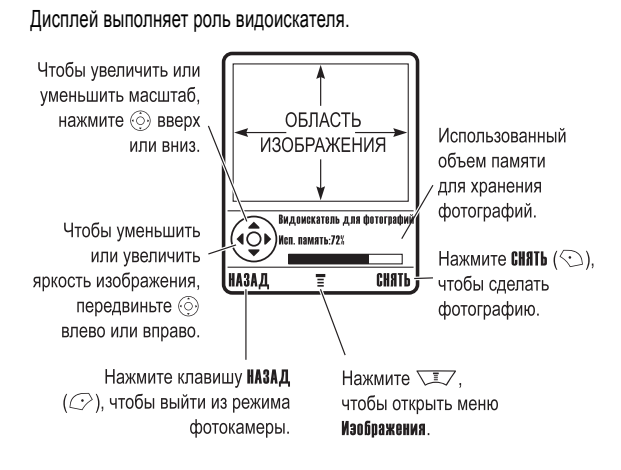

**32** - Отличительные возможности

## *Настройка параметров камеры*

Нажмите  $\overline{\phantom{a}}$ , чтобы открыть Меню картинки, когда камера активна. Меню картинки может содержать следующие пункты:

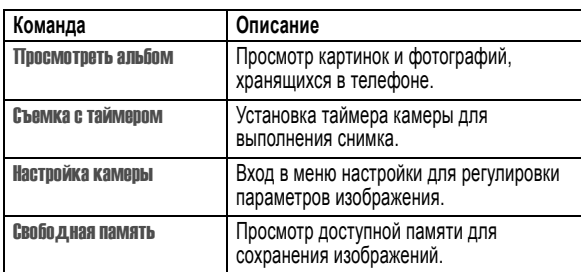

## *Отправка мультимедийного сообщения*

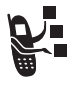

*Служба Мультимедийных Сообщений* (MMS) содержит одну или несколько страниц с текстом и встроенными мультимедийными объектами (включая фотографии, изображение, анимацию, звуки, а также записи голоса и видеозаписи). Мультимедийные сообщения можно отправлять на другие мобильные телефоны, а также по электронной почте.

**Совет.** Компоновка первой страницы в мультимедийном сообщении определяет компоновку последующих страниц. Чтобы отобразить мультимедийный объект в верхней части страницы, вставьте его в первую половину текстового сообщения. Чтобы отобразить мультимедийный объект в нижней части страницы, вставьте его во вторую половину текстового сообщения.

**Поиск функции**  $\sqrt{2}$  > Сообщения

> Создатьсообщение

> Нов. MMS сообщение

**34** - Отличительные возможности

Наведите объектив камеры на объект, затем:

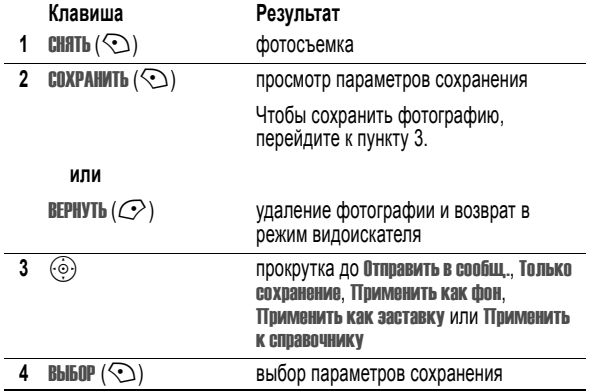

## *Использование таймера*

Активируйте камеру и затем нажмите кнопку  $\overline{\text{I}}$  > Съемка с таймером. Нажмите  $\circledcirc$  влево или вправо для установки таймера 3адержки на 5 или 10 секунд, затем нажмите **НАЧАЛО** (©). Закройте крышку и с помощью зеркала наведите объектив камеры. Услышав щелчок камеры, откройте крышку и просмотрите свою фотографию.

Отличительные возможности - **33**

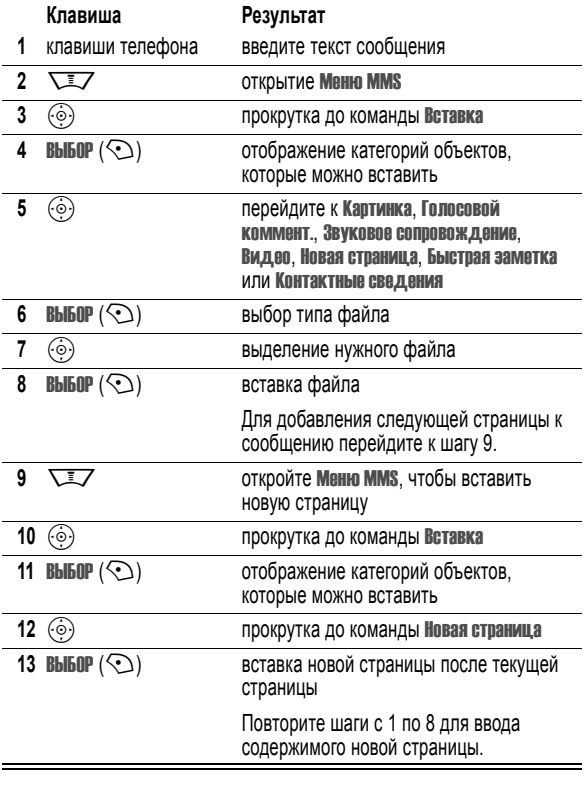

По окончании составления мультимедийного сообщения:

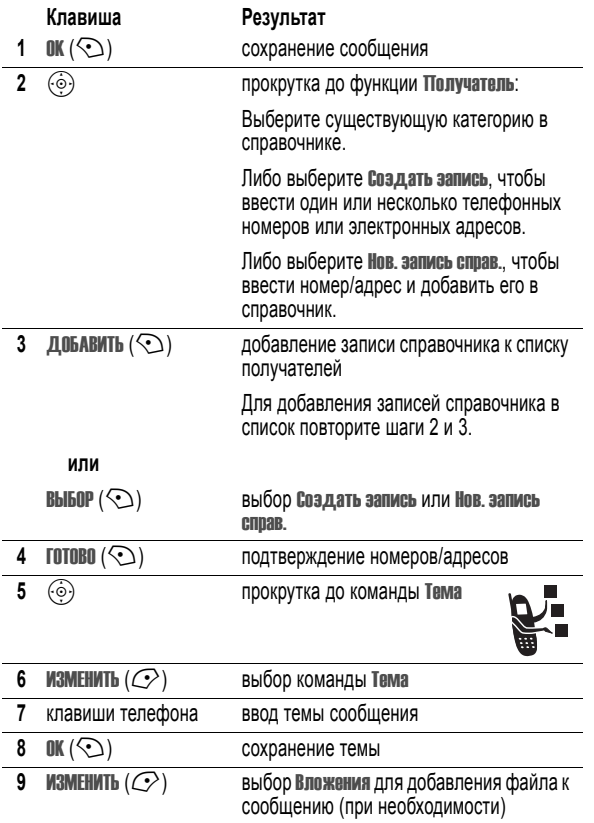

**36** - Отличительные возможности

## *Прием мультимедийного сообщения*

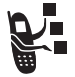

При поступлении нового мультимедийного или текстового  $\overline{\text{co}}$ общения на дисплее появляется индикатор сообщения  $\overline{\text{S}}$ , уведомление Новое сообщение, и звучит сигнал оповещения.

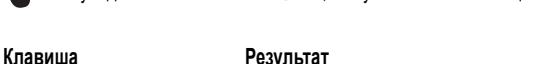

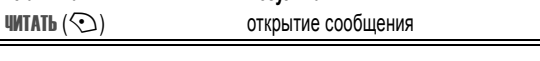

Полученные сообщения MMS могу содержать различные мультимедийные элементы:

- **•** Вложенные фотографии, изображения и анимация отображаются при прочтении текстового сообщения.
- **•** Файл звуко- или видеозаписи начнет воспроизводиться при отображении его страницы. Для настройки громкости при воспроизведении файла звуко- или видеозаписи используются клавиши регулировки громкости.

**Совет.** Для воспроизведения файла звуко- или видеозаписи в мультимедийном сообщении необходимо выделить индикатор, внедренный в текст сообщения.

## *Беспроводное соединение Bluetooth***®**

Ваш телефон поддерживает беспроводную связь Bluetooth. Можно настроить беспроводное соединение с гарнитурой или комплектом громкоговорящей связи Bluetooth или подключиться к компьютеру или КПК для передачи или синхронизации данных.

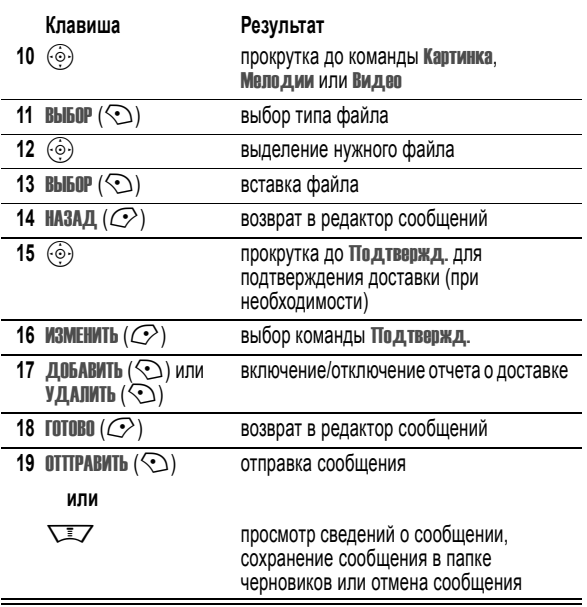

Отличительные возможности - **37**

## *Включение и выключение питания Bluetooth*

Для подключения телефона к гарнитуре или комплекту громкоговорящей связи с функцией Bluetooth рекомендуется сначала включить в телефоне питание Bluetooth и после этого подключать телефон к упомянутым устройствам.

Чтобы включить питание Bluetooth:

Поиск функции **Manual Manual Manual Manual Manual Manual Manual Manual Manual Manual Manual Manual Manual Manual Manual Manual Manual Manual Manual Manual Manual Manual Manual Manual Manual Manual Manual Manual Manual Man** > Bluetooth-соединение > Настройка > Питание > Вкл.

В результате этой процедуры питание Bluetooth включается и остается в этом режиме до момента выключения. Если питание блока Bluetooth телефона включено, то при включении гарнитуры или попадании ее в зону действия телефона происходит автоматическое установление ее связи с телефоном.

**Совет.** Для продления срока службы аккумулятора пользуйтесь приведенной выше процедурой и выключайте питание Bluetooth (Выкл.), если не используете эту функцию.

## *Поиск других устройств*

Для подключения телефона к гарнитуре или устройству громкоговорящей связи с Bluetooth:

- Поиск функции **Manual Manual Manual Manual Manual Manual Manual Manual Manual Manual Manual Manual Manual Manual Manual Manual Manual Manual Manual Manual Manual Manual Manual Manual Manual Manual Manual Manual Manual Man** 
	- > Bluetooth-соединение > Аудио-гарнитура
	- > искать устройства

Если питание Bluetooth выключено, на дисплее телефона появляется запрос на непродолжительное включение Bluetooth: Включить питание временно?. Для продолжения нажмите ДА ( $\oslash$ ). Либо выберите для Питание значение Вкл. в меню Настройка для постоянного включения питания Bluetooth.

Телефон выполняет поиск и отображает список устройств, расположенных в его радиусе действия.

*Примечание. Если телефон уже подключен к какому-либо устройству, то для выполнения поиска других устройств его необходимо отсоединить.* 

Чтобы подключиться к устройству, выделите имя устройства и нажмите **ВЫБОР**  $(\odot)$ .

Устройство может запросить разрешение на соединение с телефоном. Выберите ДА ( $\oslash$ ) и введите PIN-код для того, чтобы установить защищенное соединение с устройством. После установления соединения в начальном меню будет показан индикатор Bluetooth  $*$ .

#### *Отправка объектов на другое устройство*

Беспроводное соединение Bluetooth может использоваться для отправки изображения, файла звукозаписи или видеозаписи, записи справочника, события ежедневника или закладки с этого телефона на другой телефон, компьютер или карманное устройство.

#### **Отправка изображений, звука или видеоклипов**

Выделите отправляемый объект, затем нажмите клавишу M > Копировать.

Выберите имя известного устройства из перечисленных в меню Обмен объектами или искать устройства для поиска устройства-получателя.

#### **Отправка записей справочника, событий ежедневника или закладок**

Выделите отправляемый объект, затем нажмите клавишу  $\nabla$  > Отправить.

Выберите имя известного устройства из перечисленных в меню Обмен объектами или искать устройства для поиска устройства-получателя.

**40** - Отличительные возможности

## *Смена панелей телефона*

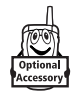

Для изменения внешнего вида телефона можно заменять верхние панели крышки и отсека батареи. Имеется множество наборов передних и задних панелей различных цветов и дизайна.

Данный телефон рассчитан только на использование дополнительных принадлежностей, имеющих маркировку Motorola Original™. Сменные панели можно приобрести в розничных магазинах, торгующих продукцией Motorola.

#### *Снятие панели крышки*

#### **Действия:**

- **1** Закройте откидную крышку телефона.
- **2** Подцепите панель откидной крышки ногтями за верхние углы и потяните обе стороны панели крышки, чтобы снять ее с телефона.

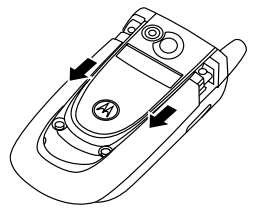

#### *Примечания.*

- *• Не используйте инструменты для снятия панели откидной крышки. Используя при снятии панели откидной крышки инструменты, вы можете повредить поверхность телефона.*
- *• Панель откидной крышки плотно присоединена к телефону, поэтому для ее снятия необходимо приложить значительное усилие.*

## *Световая индикация звонков*

Выберите световую индикацию, срабатывающую при получении входящих вызовов (дополнительно или вместо звонка/вибровызова). Выбор световой индикации.

**Поиск функции**  $\sqrt{2}$  > Параметры > Стили оповещений > Световой вызов > *световая индикация*

Одна и та же световая индикация отображается для всех входящих вызовов. Функция световой индикации используется для отображения световой индикации при получении вызовов от абонентов из справочника, отнесенных к определенной категории. Указания по установке световой индикации для записи справочника приведены на странице 97.

## *Настройка индикаторов событий*

С помощью индикаторов телефон оповещает о следующих событиях: входящие вызовы определенных категорий справочника входящие текстовые и голосовые сообщения, сигналы тревоги, включение, выключение, зарядка батареи, подключение Bluetooth, активность Bluetooth, отключение Bluetooth.

Включение или отключение индикаторов оповещения:

- **Поиск функции**  $\sqrt{2}$  > Параметры
	- > Стили оповещений
	- > Подсветка событий > Вкл. или Выкл.

Отличительные возможности - **41**

#### *Установка панели крышки*

#### **Действия:**

- **1** Закройте откидную крышку телефона.
- **2** Совместите выступы по краям устанавливаемой панели с прорезями на телефоне.

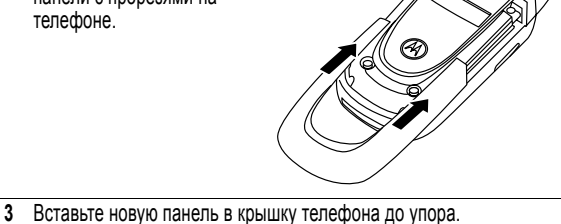

# *Как пользоваться телефоном*

Схему основных функций телефона см. на стр. 1.

## *Использование дисплея*

*Начальное меню* отображается на дисплее, если **не** выполняется вызов, и не используется меню. Для набора номера нужно находиться в начальном меню.

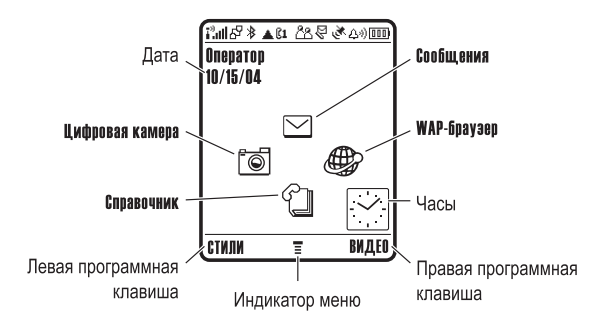

С помощью пятипозиционной клавиши перемещения  $\ddot{\odot}$  можно прокручивать меню влево, вправо, вверх или вниз и выбрать нужный значок в начальном меню. Если функция меню выбрана ошибочно, нажмите  $\sqrt{ }$  для возврата в начальное меню.

Индикатор меню ≡ показывает, что для входа в главное меню следует нажать кнопку меню  $\nabla$ .

Надписи в нижних углах дисплея обозначают текущие функции<br>программных клавиш. Нажмите левую (ご〉) или правую (ヘ)) программную клавишу для выполнения отображаемой функции.

**44** - Как пользоваться телефоном

#### Отображаются следующие индикаторы состояния:

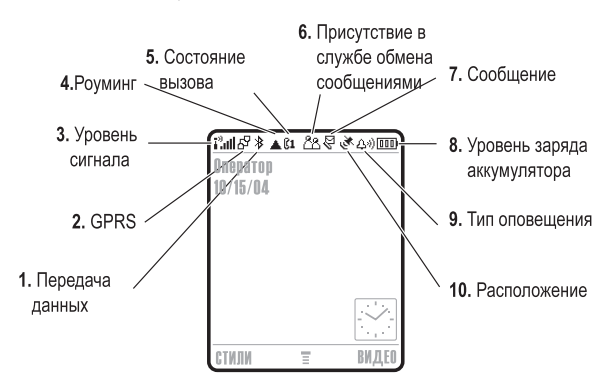

**1. Индикатор передачи данных-** показывает состояние соединения и передачи данных. Индикатор беспроводной связи Bluetooth® E показывает активность соединения Bluetooth. Другие индикаторы:

- $H^{\square}$  = защищенная передача пакетов данных
- $\overline{CD}$  = защищенное подключение приложения
- $2 = 3a$ шишенный вызов по протоколу CSD (*Circuit Switch Data*)
- 7 = незащищённая передача пакетов данных  $\overline{AB}$  = незащищенное
- подключение приложения
- 5 = незащищённый вызов C<sub>SD</sub>

#### *Примечания.*

- *• Вид начального меню телефона может отличаться от показанного на рисунке. Например, пиктограммы меню могут быть скрыты для лучшего просмотра фонового изображения. Но даже если пиктограммы меню скрыты от обзора, их можно выбрать. Подробнее о том, как показать или скрыть пиктограммы, см. стр. 99.*
- *• В начальном меню телефона можно отобразить цифровые или аналоговые часы (см. стр. 99).*
- *• Обычно изображение на дисплее видно только при включенной подсветке или при освещении прямым солнечным светом. Чтобы продлить время работы от батареи, подсветка автоматически выключается, когда телефон не используется в течение заданного времени. Подсветка вновь включается при открытии откидной крышки или нажатии любой клавиши. Сведения о настройке времени работы подсветки см. на стр. 79.*
- *• Чтобы продлить время работы от батареи, дисплей (как и подсветка) автоматически выключается, когда телефон не используется в течение заданного времени. Дисплей вновь включается при открытии откидной крышки или нажатии любой клавиши. Сведения о настройке времени работы дисплея см. на стр. 79.*

Как пользоваться телефоном - **45**

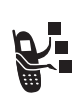

**2. Индикатор GPRS -** Показывает, что в настоящий момент используется высокоскоростное *подключение службы радиосвязи с пакетной передачей данных* (GPRS). GPRS обеспечивает более высокую скорость передачи данных. Другие индикаторы:

- $\mathbb{E}$  = активный контекст PDP в режиме GPRS
- $dP =$  доступны пакетные данные GPRS

**3. Уровень сигнала сотовой сети -** показывается в виде вертикальных полосок. Вы не сможете выполнять или принимать вызовы, если отображается индикатор отсутствия сигнала  $\mathbf{I}^3$  или индикатор отсутствия передачи <sup>39</sup>X.

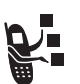

**4. Индикатор роуминга -** Индикатор роуминга ã отображается, когда телефон используется в другой сети сотовой связи. Другие индикаторы:

- $\frac{p_{.5}}{6}$  = сеть 2.5G  $\frac{p_{.5}}{6}$  = роуминг в сетях 2.5G
- $\frac{z}{4}$  = сеть 2G  $\frac{z}{4}$  = роуминг в сетях 2G

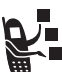

**5. Индикатор состояния вызова -** Показывает состояние вызова. Для SIM-карт с поддержкой двух линий показывает текущую активную линию. Другие индикаторы:

- 
- $\mathbb{C}$ <sup>3</sup> = разговор  $\mathbb{C}$  = переадресация вызова включена
- $\mathbb{C}1 = 2$  активная линия №1  $\mathbb{C}2 = 2$  активная линия №2
- $\mathbb{R}$  = линия 1 активна. переадресация вызова включена
- 
- 
- $C2^2$  = линия 2 активна. переадресация вызова включена

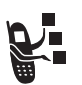

**6. Индикатор сеанса обмена сообщениями -** Появляется при включении режима обмена мгновенными сообщениями. Другие индикаторы:

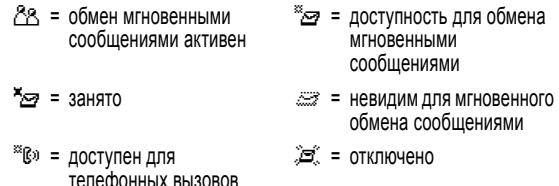

При активации приложений Java™ в этом месте появляется индикатор программы Java  $\bullet$ .

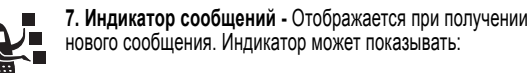

- ङ्ग) = сообщение голосовой почты и текст
- $\mathbb{F}$  = текстовое сообщение  $\Box$  = о сообщении голосовой почты  $\mathbb{M}^2$  = сообщение службы
	- обмена мгновенными сообщениями
- $\circledR$  = активен сеанс чата

**8. Индикатор уровня заряда батареи -** Отображается в виде вертикальных полосок. Зарядите батарею, если отображается индикатор Батарея разряжена, и звучит предупреждение о низком заряде батареи.

**9. Индикатор типа оповещения -** Показывает выбранный тип оповещения.

- $\langle \Delta \phi \rangle$  = громкий звонок  $\langle \Delta \phi \rangle$  = тихий звонок
- $$B$$  = вибровызов  $$•$   $\rightarrow$  вибровызов плюс звонок
- $\mathfrak{L}_{z}$  = бесшумный

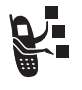

**10. Индикатор местонахождения -** Телефон может отправить информацию о местонахождении при экстренном вызове. Индикаторы показываются, что телефон отправляет информацию о местонахождении:

Ö = оповещение о местонахождении включено

Ñ = оповещение о местонахождении выключено

## *Использование пятипозиционной клавиши навигации*

Нажмите пятипозиционную клавишу навигации  $\ddot{\odot}$  вверх, вниз, влево или вправо для перемещения по системе меню, выделения функций меню, настройки параметров и игр. Нажмите *центральную клавишу выбора* C, расположенную в центре 5-позиционной клавиши перемещения для выбора выделенного пункта меню. Центральная клавиша выбора обычно выполняет те же функции, что и правая программная клавиша $\odot$ .

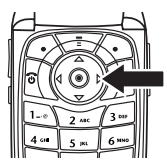

Как пользоваться телефоном - **49**

**48** - Как пользоваться телефоном

## *Использование меню*

В начальном меню нажмите  $\nabla$ , чтобы войти в главное меню.

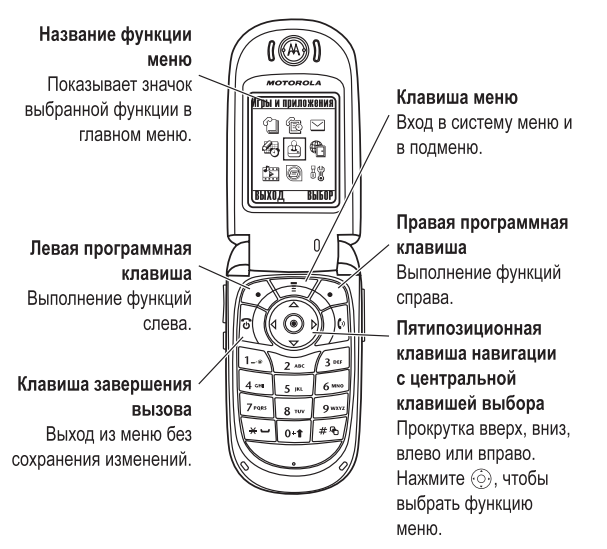

Нажмите  $\ddot{\odot}$ , чтобы прокрутить и выбрать в главном меню значок. Нажмите ВЫБОР ( $\odot$ ) или  $\odot$  для выбора выделенного пункта меню.

Приведенные далее пиктограммы обозначают функции, которые могут быть доступны в главном меню; их наличие зависит от набора услуг, предоставляемых оператором сотовой связи.

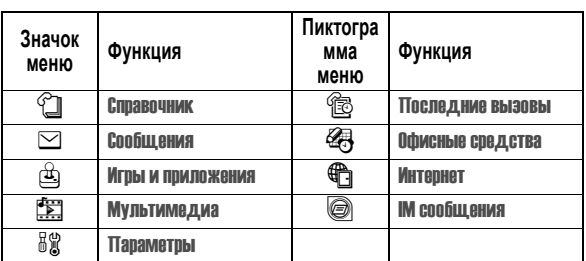

## *Выбор элемента*

В некоторых функциях необходимо выбирать элементы из списка:

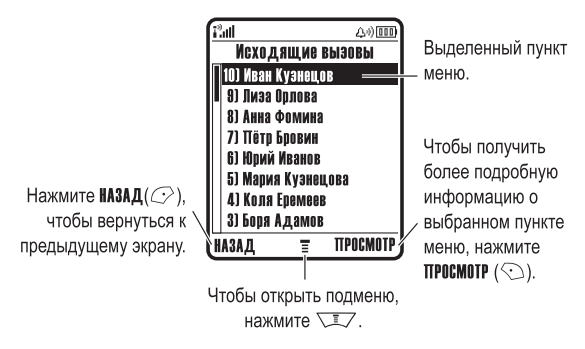

• Нажмите клавишу  $\ddot{\odot}$  вверх или вниз, чтобы выделить нужный пункт.

- **•** Если список нумерованный, нажмите клавишу с соответствующей цифрой.
- **•** Если список алфавитный, нажмите клавишу несколько раз, чтобы пройти по всем буквам, соответствующим данной клавише, и выбрать наиболее близкий по алфавиту элемент списка.
- **•** Если для элемента показан список возможных значений, нажмите клавишу  $\circledS$  влево или вправо, чтобы перейти к нужному пункту и выбрать его.
- **•** Если для элемента предусмотрен выбор числового значения, нажмите цифровую клавишу, чтобы установить его.

## *Ввод текста*

При использовании некоторых функций требуется вводить различную информацию.

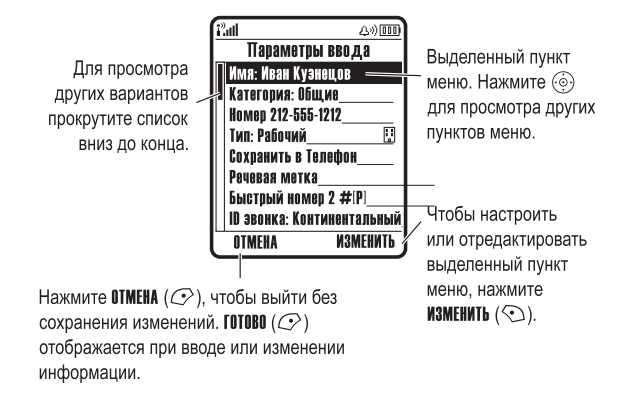

**52** - Как пользоваться телефоном

Кроме того, выбрать метод текста в любом текстовом экране можно, нажав  $\overline{\mathbb{R}^2}$  > Режим ввода текста.

#### **Установка основного и второстепенного режимов ввода текста**

Можно установить различные первичный и вторичный режимы ввода текста и легко переключаться между ними при вводе данных или составлении сообщения.

Выберите  $\overline{\phantom{a}}$  > Установка ввода в любом текстовом экране. Выберите Первичная установка или Вторичная установка, а затем выберите:

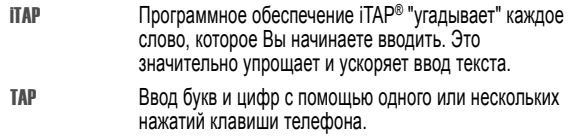

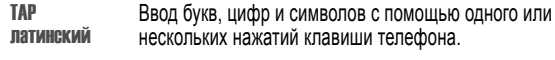

Нет Скройте параметр Вторичный, если не хотите задавать дополнительный режим ввода текста (функция доступна только для Вторичная установка).

#### **Использование прописных букв**

Для изменения регистра текста в любом текстовом экране можно<br>нажать клавишу [<u>о⊶</u>] . Индикаторы в верхней части экрана показывают режим ввода букв:

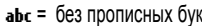

(в **АБС** = только следующая буква<br>Verm прописная

Центр сообщений - это инструмент для составления текстовых сообщений.

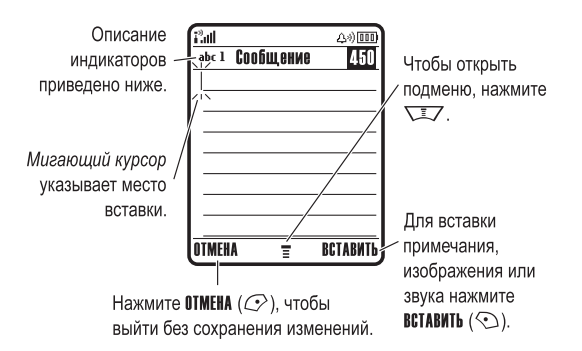

## *Выбор метода ввода текста*

Различные способы ввода текста упрощают ввод в телефон имен, номеров и текстовых сообщений. Выбранный метод остается активным до выбора другого метода.

Нажмите <sub>#</sub>• на любом экране ввода текста, чтобы выбрать один из следующих режимов ввода текста:

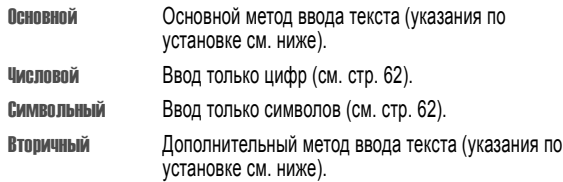

Как пользоваться телефоном - **53**

#### **Индикаторы метода ввода текста**

При выборе метода ввода текста Основной или Вторичный в верхней части дисплея отображаются следующие индикаторы:

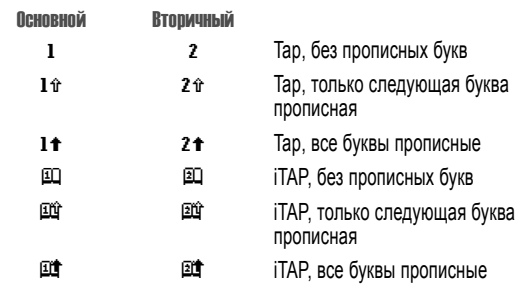

Следующие индикаторы обозначают Числовой или Символьный метод ввода:

123 = числовой метод  $@ =$  символьный метод

## *Использование метода iTAP***®**

Режим iTAP позволяет вводить слова, нажимая одну кнопку для каждой буквы. Программное обеспечение iTAP соотносит нажатия кнопок с общеупотребительными словами и "предугадывает" слово, как только вы начинаете его вводить.

Например, чтобы написать "the", нажмите  $\boxed{8}$   $\frac{1}{4}$   $\boxed{4}$   $\boxed{3}$  . Программа гТАР вычисляет, что наиболее употребительным словом для такого<br>сочетания клавиш является "**th**e," и определяет, что Вы набираете слово "the". Другие часто употребляемые слова или слоги, которые набираются такой же комбинацией клавиш, приводятся в виде списка для выбора в нижней части экрана.

Для переключения на режим **ITAP** нажмите  $\overline{43}$  в любом текстовом экране. Индикатор будет показывать активный метод (см. стр. 55). Если метод iTAP не установлен как Основной или Вторичный, см. стр. 54.

#### **Ввод слов методом iTAP**

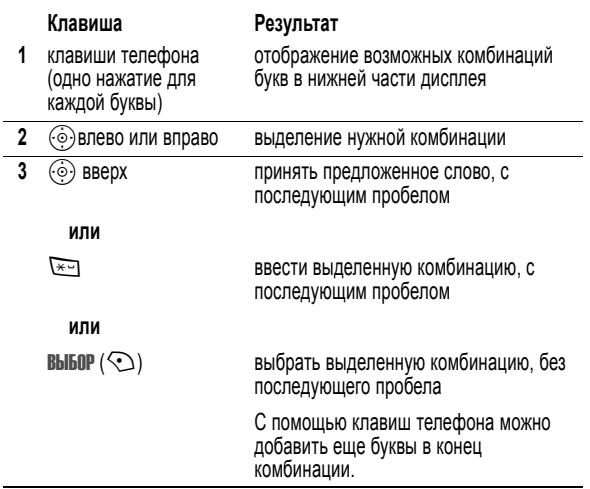

#### **56** - Как пользоваться телефоном

Новое слово будет автоматически сохранено в словаре, и при следующем вводе данного буквосочетания отобразится в списке возможных вариантов. Когда память, в которой хранятся новые слова, переполнится, то по мере добавления новых слов будут удаляться самые старые слова.

#### **Ввод цифр и знаков пунктуации методом iTAP**

Для быстрого ввода цифр нажмите и удерживайте цифровую клавишу, чтобы временно переключиться в числовой режим. Введите цифры с помощью клавиш телефона. Введите пробел, чтобы вернуться в режим iTAP.

Нажмите 1 для ввода знаков пунктуации или других знаков в соответствии с "Таблицей символов" на стр. 61.

#### *Использование метода Tap*

#### Это стандартный режим ввода текста.

Врежиме TAP циклически выводятся буквы и цифры, соответствующие нажатой клавише. В режиме TAP латинский циклически выводятся также дополнительные символы, указанные в "Таблице символов" на стр. 61.

Для переключения на режим TAP нажмите  $\overline{f}$  в любом текстовом экране. Активный режим обозначается индикатором (см. стр. 55). Если TAP или TAP латинский не установлены как Основной или Вторичный метод ввода, см. стр. 54.

**58** - Как пользоваться телефоном

Например, если нажать  $\overline{27641}$   $\overline{37641}$   $\overline{6641}$ , на дисплее телефона отображается:

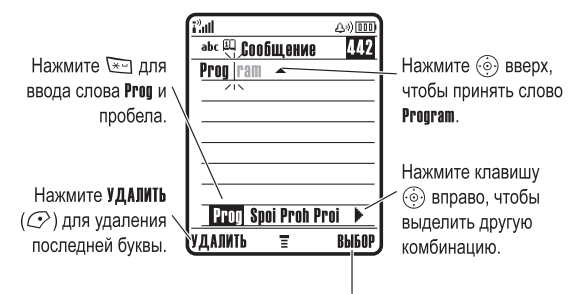

Нажмите ВЫБОР (<> ), чтобы выбрать выделенное сочетание символов без пробелов

Если требуется ввести другое слово (например, progress ), продолжайте вводить оставшиеся буквы слова с помощью клавиатуры.

#### **Ввод новых слов методом iTAP**

Вы можете ввести слово, которое не распознается средствами iTAP. Если нужное Вам слово не отображается в виде буквосочетания в нижней части экрана:

#### **Действия:**

- **1** Нажмите УДАЛИТЬ (C ) один или более раз, чтобы удалить буквы, пока не увидите в нижней части экрана сочетание букв, с которого начинается вводимое Вами слово.
- **2** Нажмите клавишу  $\ddot{\odot}$  влево или вправо, чтобы выделить эту комбинацию.
- **3** Нажмите **ВЫБОР** ( $\odot$ ) для выбора комбинации.
- **4** Продолжите ввод букв, выбирая необходимые комбинации.

Как пользоваться телефоном - **57**

#### **Правила ввода текста методом Tap**

- **•** Многократное нажатие клавиши позволяет циклически перебирать все соответствующие ей знаки. Например, нажмите  $\sum_{i=1}^{\infty}$  один раз для ввода "a", два раза для ввода "b", три раза для ввода "c" или четыре раза для ввода "2".
- **•** Через 2 секунды режим TAP принимает символ, и курсор переходит на следующую позицию.
- **•** Первая буква каждого предложения автоматически вводится как прописная. Чтобы при необходимости переключить символ в нижний регистр перед переходом в следующую позицию, нажмите  $\ddot{\odot}$  вниз.
- **Нажмите**  $\ddot{\odot}$ **, чтобы переместить курсор для ввода или** редактирования текста сообщения.
- **•** Чтобы отказаться от сохранения текста после ввода или изменения данных и выйти, нажмите [

#### **Ввод слов методом TAP**

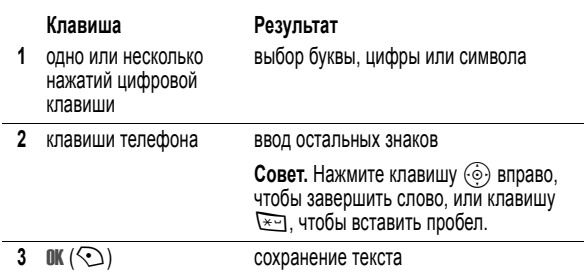

Чтобы выбрать метод текста в любом текстовом экране, нажмите  $\widehat{**}$ . Активный режим обозначается индикатором (см. стр. 55). Если TAP или TAP латинский не установлены как Основной или Вторичный метод ввода, см. стр. 54.

#### Например, при однократном нажатии  $\boxed{\phantom{1}8^{\text{rev}}}$  на экране отображается:

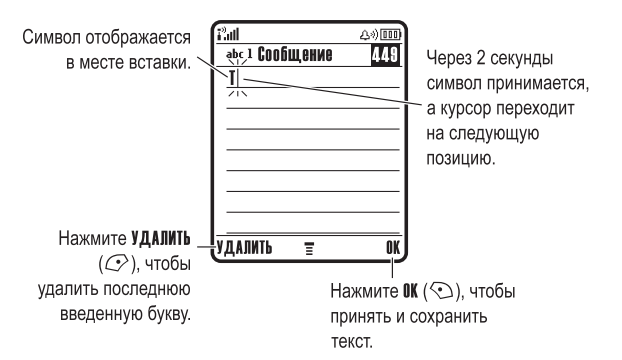

При вводе 3 или более символов подряд телефон может предложить оставшуюся часть слова. Например, если ввести "prog", то на экране появится:

> Pat  $\overline{\mathbf{a}}$

> > $\frac{1}{2}$

 $\overline{a}$ 

 $\overline{a}$ 

 $\overline{a}$  $\overline{a}$ 

Нажмите (Ф) вправо, чтобы принять слово **program**. Нажмите  $\equiv$ , чтобы отменить ввод. и введите пробел после prog.

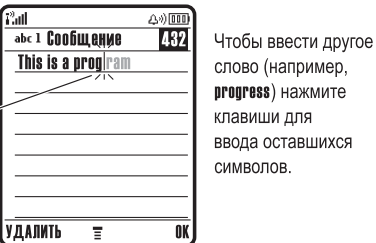

## **Таблица символов**

Используйте данную таблицу при вводе текста с использованием метода TAP латинский.

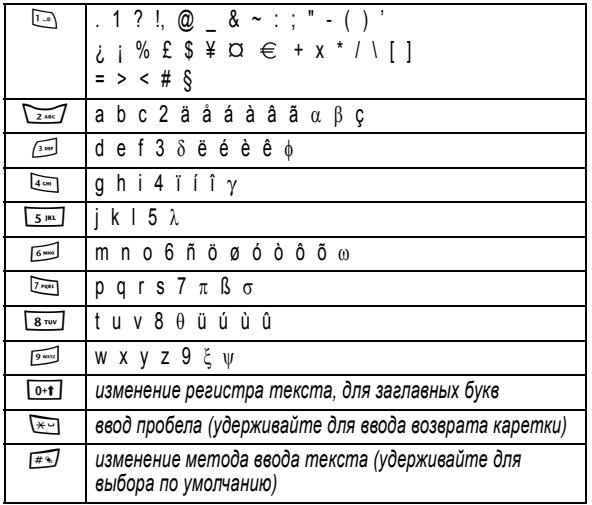

*Примечание. Приведенная выше таблица может полностью не соответствовать набору символов в вашем телефоне. В адресах электронной почты или редакторе URL* 1 *сначала показывает обычные символы для этого редактора.* 

**60** - Как пользоваться телефоном

#### *Использование числового метода*

В текстовом режиме экрана нажмите **\*\*** для переключения метода ввода, пока в строке состояния не появится индикатор 123.

Введите цифры с помощью клавиш телефона. По окончании ввода нажмите #для переключения на другой метод ввода.

#### *Использование символьного метода*

В текстовом режиме экрана нажмите **\*** для переключения метода ввода, пока в строке состояния не появится символьный индикатор  $@$ .

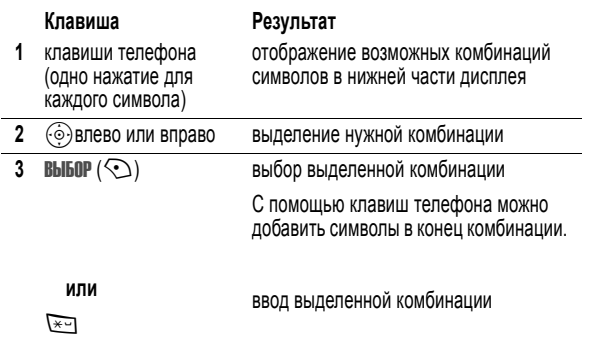

## **Таблица символов**

Используйте данную таблицу для справки при вводе текста в символьном режиме.

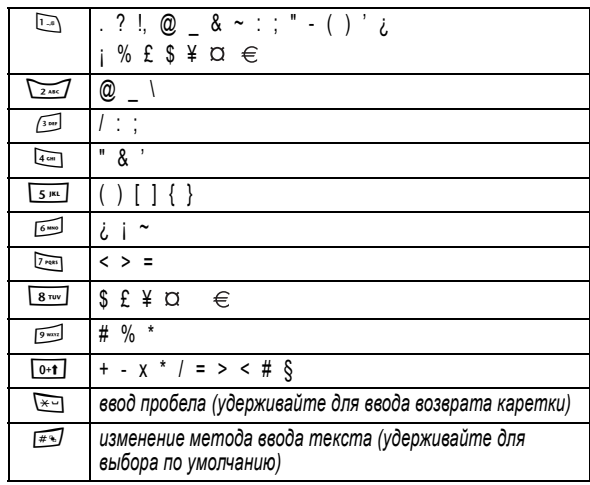

*Примечание. Приведенная выше таблица может полностью не* соответствовать набору символов в вашем телефоне. В адресах<br>электронной почты или редакторе URL ⊡ сначала показывает *обычные символы для этого редактора.* 

Как пользоваться телефоном - **61**

## *Удаление букв и слов*

Установите курсор справа от текста, который нужно удалить, а затем выполните следующее:

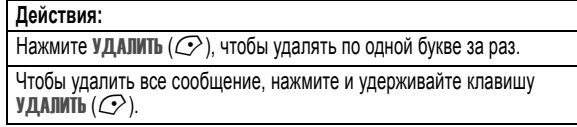

## *Использование интеллектуальной клавиши*

*Интеллектуальная клавиша* предоставляет дополнительные возможности вызова большинства основных функций телефона. Обычно ей соответствует действие, которое Вы собираетесь выполнить. Например, при выделении элемента меню и нажатии интеллектуальной клавиши данный элемент будет выбран.

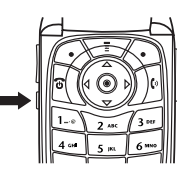

Интеллектуальную клавишу можно использовать для инициации и завершения вызовов, включения и отключения функций, а также для вызова справочника. Интеллектуальная клавиша обычно выполняет функцию правой программной клавиши  $\odot$ .

#### **64** - Как пользоваться телефоном

#### **Действия:**

- **2** При необходимости с помощью кнопок регулировки громкости прокрутите список и выберите непринятый вызов.
- **3** Если подключена гарнитура, можно нажать и удерживать интеллектуальную клавишу для набора этого номера.

#### **или**

Нажмите интеллектуальную клавишу, чтобы выйти из списка без звонка.

#### *Использование громкоговорителя*

С помощью встроенного в телефон громкоговорителя можно разговаривать по телефону, не удерживая его возле уха.

Нажмите ГР. СВЯЗЬ (<) для включения или выключения громкоговорителя во время разговора.

При включении громкоговорителя в начальном меню телефона отображается Громкоговор. вкл. Громкоговоритель остается включенным до повторного нажатия клавиши ГР. СВЯЗЬ ( $\odot$ ) или окончания разговора.

*Примечание. Громкоговоритель отключается при подключении телефона к автомобильному набору или гарнитуре "телефонной гарнитуре".* 

## *Использование внешнего дисплея*

Если откидная крышка закрыта, на внешнем дисплее показаны время и информация о состоянии телефона. Кроме того, на нем отображаются уведомления о поступающих вызовах и других событиях. Внешний дисплей позволяет выполнять следующие функции.

## *Настройка типа оповещения телефона*

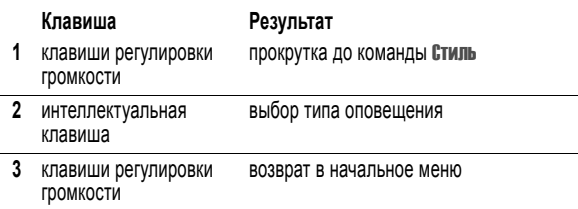

#### *Звонок по номеру пропущенного вызова*

- Телефон ведет учет всех пропущенных вызовов и отображает на внешнем дисплее сообщение X Пропущ. вызова.
- *Примечание. Так как микрофон и наушники недоступны при закрытом телефоне, следует использовать гарнитуру или устройство для разговора без помощи рук с этой функцией.*

#### **Действия:**

 **1** Нажмите интеллектуальную клавишу, чтобы вывести на экран список принятых вызовов.

#### **или**

Нажмите кнопку регулировки громкости, чтобы выйти из сообщения Пропущ. вызова.

Как пользоваться телефоном - **65**

## *Изменение кода, PIN-кода или пароля*

Производителем изначально установлен четырехзначный код разблокирования 1234 и шестизначный защитный код 000000. Ваш оператор сотовой связи может изменить эти коды до получения вами телефонного аппарата.

Если ваш оператор **не изменил** эти коды, рекомендуется изменить их, чтобы другие пользователи не могли получить доступ к вашей личной информации. Код разблокирования должен содержать четыре цифры, а защитный код - шесть цифр.

Вы также можете изменить PIN-код SIM-карты, код PIN2 и пароль запрета вызовов при необходимости.

Как изменить код или пароль

**Поиск функции**  $\sqrt{2}$  > Параметры > Защита телефона  $>$  Новые пароли

## *Блокировка и разблокирование телефона*

Телефон можно либо блокировать вручную, либо настроить на автоматическую блокировку при выключении.

Чтобы разблокировать телефон, нужно ввести код разблокирования. Блокированный телефон будет по-прежнему звонить или вибрировать при поступлении вызовов или сообщений, однако **ответить на вызов можно только после разблокирования телефона**.

Телефон можно настроить так, чтобы экстренные вызовы выполнялись даже в заблокированном состоянии (см. стр. 87).

## *Блокировка телефона вручную*

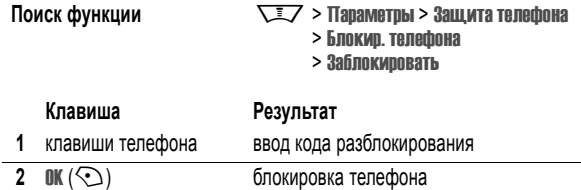

#### *Разблокирование телефона*

**Совет.** На заводе устанавливается четырехзначный код разблокирования 1234. Некоторые операторы сотовой связи заменяют заводской код разблокирования последними четырьмя цифрами номера телефона.

При получении запроса Введите код разблок.:

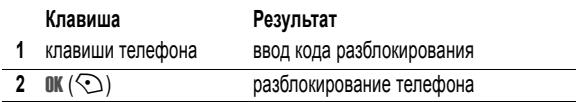

## *Настройка автоматической блокировки телефона*

Вы можете настроить телефон так, чтобы он автоматически блокировался при выключении:

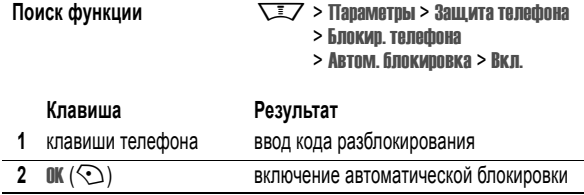

## *Если вы забыли код, PIN-код или пароль*

*Примечание. Производителем изначально установлен четырехзначный код разблокирования 1234 и шестизначный защитный код 000000. Некоторые операторы заменяют код разблокирования последними 4 цифрами номера телефона перед продажей.* 

Если Вы забыли код разблокирования, попробуйте ввести 1234 или последние 4 цифры Вашего телефонного номера. Если это не помогает, введите в строку Введите код разблок.

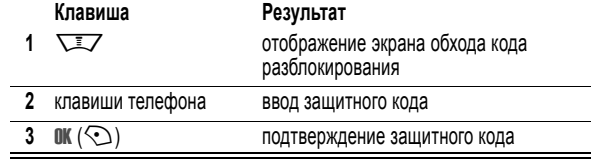

Если Вы забыли защитный код, PIN-код SIM-карты, код PIN2 или пароль запрета вызовов, обратитесь к своему оператору.

Как пользоваться телефоном - **69**

**68** - Как пользоваться телефоном

## *Использование справочника*

В этом разделе описываются основные операции со справочником. Дополнительные сведения об использовании справочника см. на стр. 95 и в руководстве *Дополнительные сведения* (на стр. 18).

## *Сохранение телефонного номера*

В начальном меню введите телефонный номер, затем нажмите СОХРАНИТЬ (<), чтобы создать запись телефонной книги с этим номером. Нажмите ГОТОВО ( $\oslash$ ) для сохранения только номера, либо заполните остальные поля записи.

Если задать Имя для записи в телефонной книге, можно выбрать ДАЛЕЕ для сохранения дополнительного номера (например, рабочего телефона) для того же Имя.

## *Запись речевой метки*

При создании записи телефонной книги прокрутите до Речевая метка и нажмите ЗАПИСЬ ( $\odot$ ). Нажмите и отпустите голосовую клавишу и произнесите соответствующую речевую метку (в течение двух секунд). При запросе нажмите и отпустите голосовую клавишу и повторите имя.

*Примечание. Этот пункт недоступен для записей, хранящихся на SIM-карте.* 

## *Набор номера*

Нажмите  $\overline{\text{max}}$  > Справочник, выберите запись в справочнике, нажмите N, чтобы вызвать номер.

**Подсказка:** Войдя в справочник, нажмите один или несколько раз соответствующую кнопку клавиатуры, чтобы перейти к записям, начинающимся с этой буквы.

## *Голосовой набор номера*

Нажмите и отпустите голосовую клавишу и произнесите имя записи (в течение двух секунд).

## *Сортировка записей справочника*

Нажмите  $\sqrt{2}$  > Справочник, нажмите  $\sqrt{2}$  > Настройка > Сортировать по, затем выберите сортировку телефонного справочника по Имя, Быстрый номер, Речевая метка или Email.

При сортировке по имени можно просмотреть Все номера или только Основной номер для каждого имени. Указания по установке основного номер записи приведены на странице 97.

**Совет.** В режиме просмотра номеров Основной выберите имя и нажмите  $\circledcirc$  влево или вправо, чтобы просмотреть другие номера этого абонента.

#### *Выбор изображения для записи справочника*

Нажмите  $\sqrt{2}$  > Справочник > запись, нажмите  $\sqrt{2}$  > Редактировать > Картинка > *имя изображения*.

См. также сведения на стр. 3 и 32.

#### *Настройка графического определителя номера*

Нажмите  $\sqrt{2}$  > Справочник, нажмите  $\sqrt{2}$  > Настройка > Просмотр по > Каптинка.

#### *Просмотр записей по категории*

Нажмите  $\sqrt{2}$  > Справочник, нажмите  $\sqrt{2}$  > Категории, затем выберите просмотр Все записей, записей из стандартных категорий (Бизнес, Личные, Общие, VIP) или записей собственных категорий.

Указания по установке категории записи телефонного справочника приведены на странице 96.

# *Настройка телефона*

## *Настройка типа оповещения*

Можно установить следующие типы оповещения:

- **•** Наулице
- **•** Вофисе/дома
- **•** Вибро-вызов
- **•** Вибро и звонок
- **•** Бесшумный

Каждый тип оповещения представляет собой профиль с индивидуальным набором сочетаний мелодий звонка и вибровызовов, оповещающих о входящих вызовах, текстовых сообщениях и других событиях. Выбор Бесшумный отключает звуковой сигнал.

Как выбрать тип оповещения:

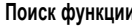

**ГАРИЗ / Параметры > Стили** оповещений > Стиль > *тип оповещения*

Индикатор типа оповещения показывает, какой тип оповещения выбран в данный момент (см. стр. 49).

## *Изменение оповещения о вызове*

Можно изменить мелодию звонка, использованную для оповещения о входящих вызовах и других событиях. Все вносимые изменения сохраняются для текущего типа оповещения.

Поиск функции  $\sqrt{2}$  > Параметры > Стили оповещений > *Стиль* Параметры

*Примечание. Стиль - текущий тип оповещения. Для типа оповещения* Бесшумный *мелодию задать нельзя.* 

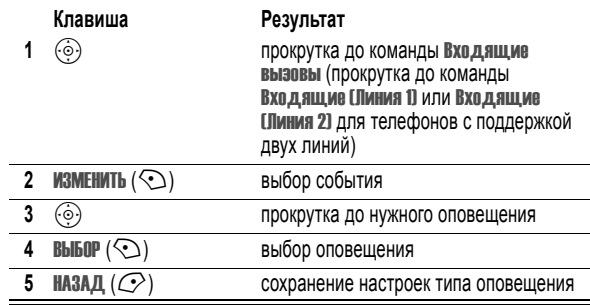

Каждый тип оповещения включает дополнительные настройки уведомлений о событиях, кодов звонков, а также громкости звонков и звука при нажатии клавиш. Параметры типа оповещения можно изменять по желанию, чтобы создать персональные настройки.

**72** - Настройка телефона

## *Установка времени и даты*

Чтобы использовать ежедневник, нужно установить время и дату.

**Поиск функции**  $\sqrt{2}$ 

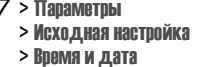

## *Настройка фона*

В качестве фона начального меню можно установить фотографию, изображение или анимацию. Фоновое изображение появляется в виде бледных водяных знаков в тексте и на экранах меню.

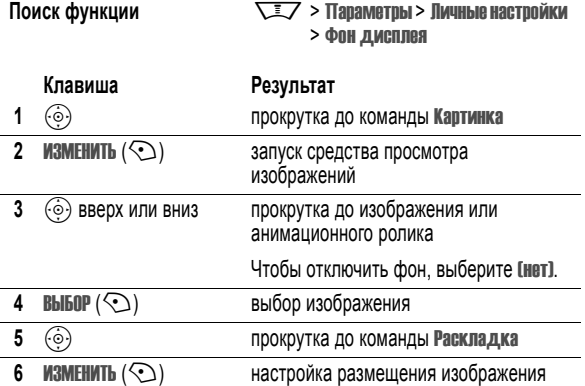

Настройка телефона - **73**

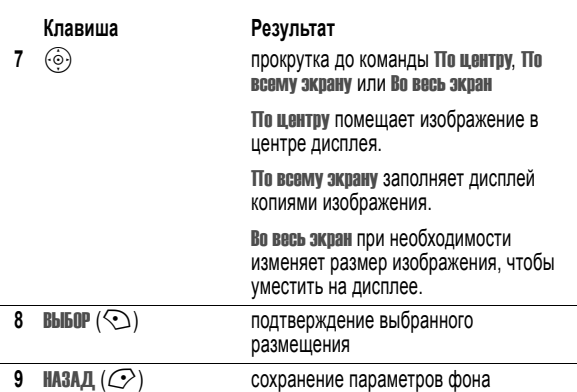

## *Настройка заставки*

В качестве заставки можно установить фотографию, изображение или анимацию. Заставка возникает на дисплее в случае, если откидная крышка открыта и телефон не используется в течение определенного времени. Слишком большое изображение уменьшается под размер дисплея. Воспроизведение анимационного ролика повторяется в течение одной минуты, затем на дисплее отображается первый кадр ролика.

**Совет.** При отключении заставки время работы батареи увеличивается.

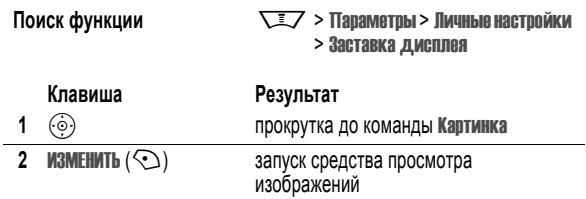

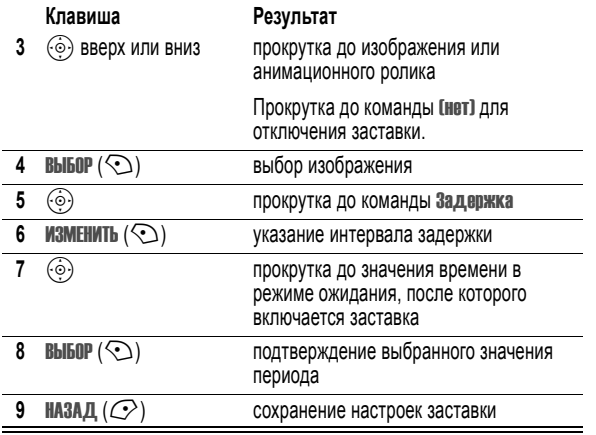

## *Смена оформления экрана телефона*

Изменение внешнего вида дисплея телефона с помощью выбора различных схем оформления.

**76** - Настройка телефона

**Поиск функции**  $\sqrt{2}$  > Параметры > Личные настройки > Оболочка > *оформление*

Для дисплея телефона отображается новое оформление.

## *Выбор темы телефона*

*Тема телефона* включает в себя связанный набор изображений и звуковых файлов на определенную тему (например, какое-либо событие или персонаж мультфильма), которые все вместе используются в телефоне. Обычно темы состоят из фона, заставки и сигнала звонка. В телефоне есть несколько стандартных тем. Телефон позволяет загружать и устанавливать дополнительные темы.

#### *Загрузка темы*

Сведения о загрузке темы с веб-страницы с помощью микробраузера см. стр. 112. При установке темы можно быстро применить ее заставку, фон и мелодию звонка на приглашение телефона Применить тему?

#### *Выбор темы*

Можно применить любую тему из установленных в телефоне.

*Примечание. Если какой-либо компонент темы недоступен, используется параметр по умолчанию.* 

**Поиск функции** M<sup>&</sup>gt; Мультимедиа<sup>&</sup>gt; Темы<sup>&</sup>gt; *тема*

#### *Удаление темы*

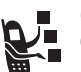

Стандартные темы телефона удалить нельзя. Удаление одной или всех загруженных и установленных тем:

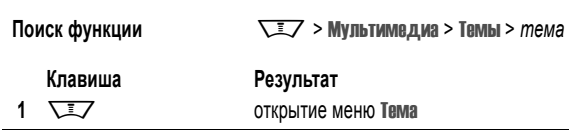

Настройка телефона - **77**

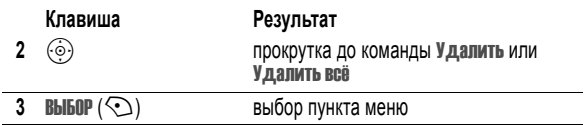

## *Настройка параметров ответа*

Существуют альтернативные способы ответа на входящий вызов.

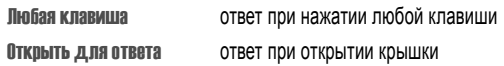

Включение и выключение функции ответа

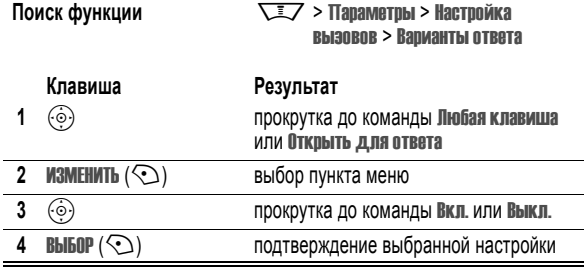

## *Настройка яркости дисплея*

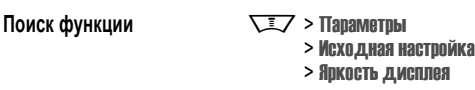

## *Регулировка подсветки*

Настройка продолжительность подсветки дисплея и клавиатуры.

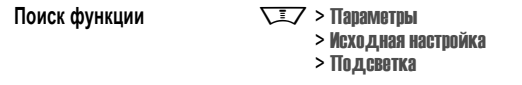

*Примечание. Обычно изображение на дисплее видно только при включенной подсветке или при освещении прямым солнечным светом. Чтобы продлить время работы от батареи, подсветка автоматически выключается, когда телефон не используется в течение заданного времени. Подсветка вновь включается при открытии откидной крышки или нажатии любой клавиши.* 

## *Настройка времени ожидания дисплея*

Чтобы продлить время работы от батареи, дисплей (как и подсветка) автоматически выключается, когда телефон не используется в течение заданного времени.

Поиск функции  $\sqrt{2}$  > Параметры

> Исходная настройка > Активность дисплея

Можно выбрать для дисплея время ожидания 1 или 2 минуты, либо выбрать Выкл. для отключения этой функции.

*Примечание. Дисплей вновь включается при открытии откидной крышки или нажатии любой клавиши.* 

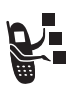

**Сохранение своего имени и номера телефона**<br><sup>Чтобы сохранить или изменить имя пользователя и но<br>**TEACH AREA** TEACHOHA на SIM-карте:</sup> Чтобы сохранить или изменить имя пользователя и номер телефона на SIM-карте:

**Поиск функции** Management Mac Napamethe

> Состояние телефона > Мои телеф. номера

**Подсказка:** Для просмотра и редактирования своего имени и номера телефона нажмитеM#в начальном меню.

Если не знаете свой номер телефона, обратитесь к оператору сотовой связи.

**80** - Настройка телефона

# *Функции вызова*

О том, как позвонить и ответить на вызов, читайте на стр. 26.

## *Отключение оповещения о вызове*

При поступлении вызова можно отключить сопровождающее его оповещение до ответа на вызов.

#### **Действия:**

- **1** Для отключения оповещения нажмите клавишу регулировки громкости.
- **2** Чтобы ответить на вызов, откройте откидную крышку (или нажмите кнопку гарнитуры).

## *Просмотр списка последних вызовов*

В телефоне сохраняются списки номеров исходящих и принятых вызовов, даже если соединение не было установлено. Список организован в обратном хронологическом порядке. По мере добавления новых вызовов самые старые вызовы удаляются.

**Подсказка:** Для просмотра списка набранных номеров нажмите  $\sqrt{9}$  в начальном меню.

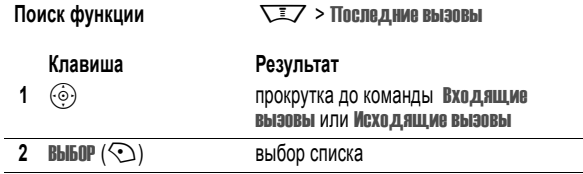

Функции вызова - **81**

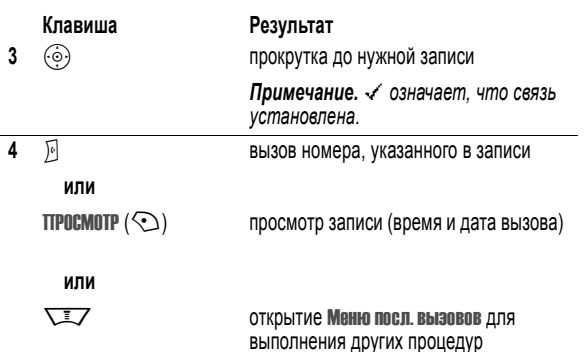

Меню посл. вызовов может содержать следующие пункты.

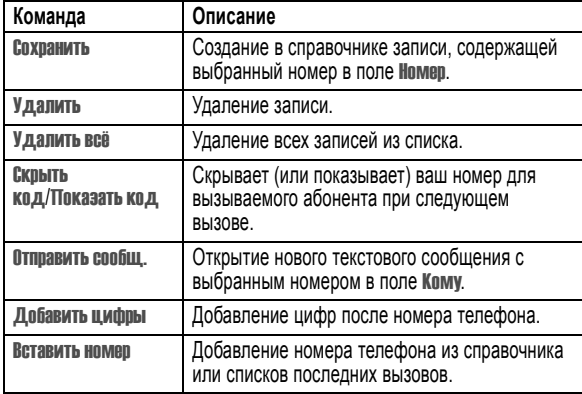

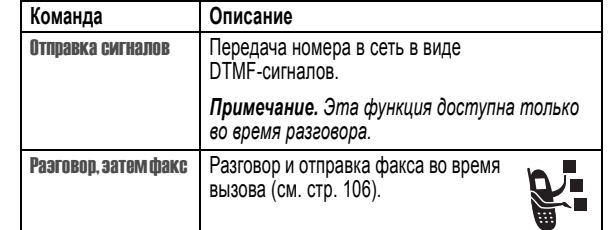

## *Повторный набор номера*

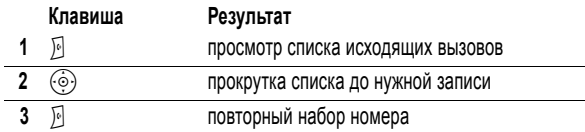

## *Автоматический повторный набор*

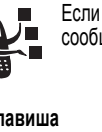

Если номер абонента занят, на дисплее отображается сообщение Сбой вызова:, Номерзанят.

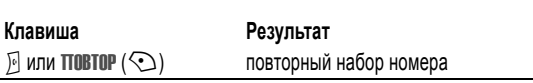

При получении ответа телефон издает один звуковой сигнал или вибрирует, а на дисплее появляется сообщение Успешный повторный набор, после чего устанавливается соединение.

## *Звонок по номеру пропущенного вызова*

Информация о непринятом вызове сохраняется, а на дисплее отображается:

- индикатор пропущенного вызова **词**
- **•** сообщение X Пропущ. вызова, где x число пропущенных вызовов

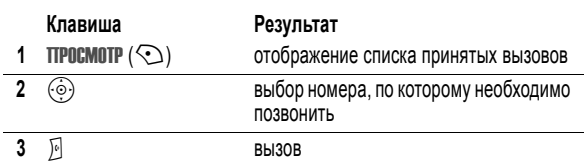

#### *Использование блокнота*

Последняя группа цифр, введенных с клавиатуры, сохраняется во временной области памяти, называемой *блокнотом*. Это может быть номер, по которому вы звонили или номер, введенный во время разговора для дальнейшего использования. Для извлечения номера, сохраненного в блокноте, выполните следующие действия.

**Поиск функции**  $\sqrt{2}$  > Последние вызовы  $> 5,00$ кнот номер тел.

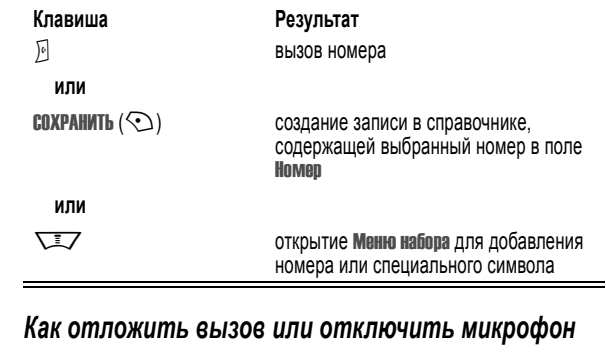

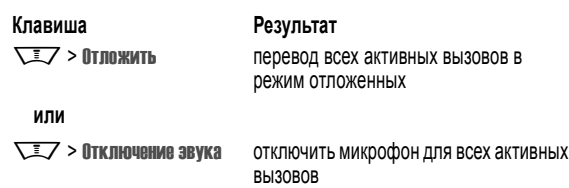

**84** - Функции вызова

## *Ждущий вызов*

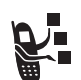

Если во время разговора поступает второй вызов, раздается соответствующий сигнал.

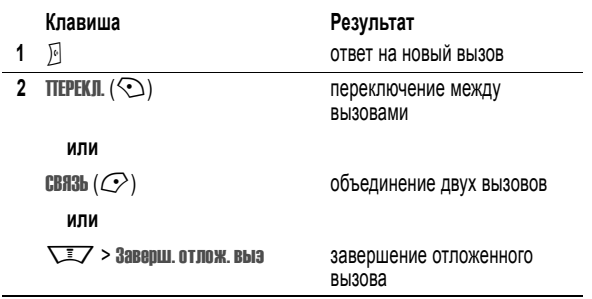

Чтобы иметь возможность пользоваться функцией "ждущий вызов", ее нужно включить. Чтобы включить или отключить функцию ждущего вызова:

**Поиск функции**  $\sqrt{2}$  > Параметры

- > Настройкавызовов
	- > Ожиданиевызова

Функции вызова - **85**

## *Определитель номера (входящие вызовы)*

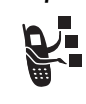

*Определение номера вызывающего абонента* (номер вызывающего абонента) - функция отображения телефонных номеров вызывающих абонентов на внешнем и внутреннем дисплеях телефона.

Если имя и (или) фотография вызывающего абонента занесены в справочник телефона, они автоматически отображаются на дисплее. Если данные о звонящем недоступны, на дисплее будет показано сообщение Входящий вызов.

Помимо этого, записям в справочнике телефона можно назначать индивидуальные мелодии и типы светового оповещения. Более подробно об этом можно прочесть на странице 95.

## *Набор номера экстренной службы*

Оператор сотовой связи программирует один или несколько номеров экстренных служб, например 911 или 112, вызвать которые можно при любых обстоятельствах - даже если телефон блокирован, или в нем не установлена SIM-карта.

*Примечание. Номера экстренных служб в разных странах могут отличаться. Запрограммированные в телефоне номера экстренных служб могут не работать в некоторых регионах, кроме того, вызов иногда не удается совершить из-за условий окружающей среды, проблем при распространении радиоволн или сбоев в работе сети.* 

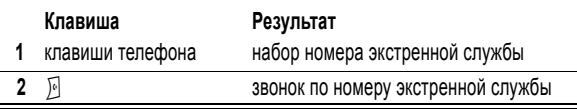

## *Набор международных номеров*

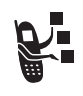

Если необходимо сделать международный звонок, нажмите и держите нажатой клавишу <sup>[0-1</sup>], чтобы ввести код выхода на международную связь (+), применяющийся в стране, из которой Вы звоните. (Ввод + позволяет пользоваться международной связью). После этого введите код страны и номер телефона.

## *Набор в одно касание*

Чтобы позвонить по телефонным номерам первых девяти записей справочника, достаточно просто нажать клавишу с цифрой, соответствующей номеру быстрого набора, и удерживать ее в течение секунды.

Набор в одно касание можно настроить либо для записей справочника в памяти телефона, либо для записей на SIM-карте:

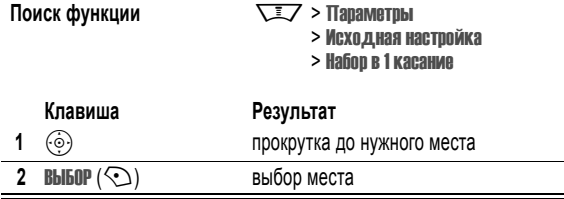

## *Использование голосовой почты*

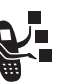

Сообщения голосовой почты хранятся в сети. Для того чтобы прослушать сообщения, наберите номер телефона голосовой почты.

*Примечание. Дополнительные сведения по работе с голосовой почтой можно получить у оператора сети.* 

#### *Прослушивание голосовых сообщений*

**Поиск функции Matter Strategy > Сообщения > Голосовая почта** 

Телефон устанавливает соединение с номером системы голосовой почты. Если номер системы голосовой почты не указан, вам будет предложено ввести и сохранить его.

## *Получение сообщения голосовой почты*

При поступлении нового сообщения голосовой почты на дисплее появляется индикатор ожидающего голосового сообщения с и уведомление Новое голос. сообщ.

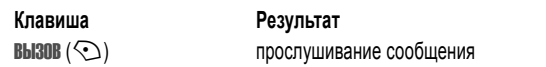

Телефон устанавливает соединение с номером системы голосовой почты. Если номер системы голосовой почты не указан, вам будет предложено ввести и сохранить его.

**88** - Функции вызова

Функции вызова - **89**

## *Сохранение номера голосовой почты*

При необходимости можно сохранить номер голосовой почты с помощью процедуры, приведенной ниже. В большинстве случаев этот номер уже будет настроен оператором сотовой связи.

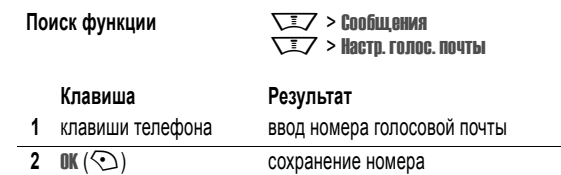

*Примечание. В этом номере нельзя сохранять символы* p *(пауза),* w *(ожидание) или* n *(номер). Если необходимо сохранить номер голосовой почты с помощью этих символов, создайте категорию для записи справочника. Затем можно использовать эту категорию для вызова вашего сообщения голосовой почты. Дополнительные сведения об этих символах см. в руководстве Дополнительные сведения.*

## *Переключение активной линии*

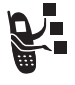

Переключение активной линии на телефоне для отправки и приема вызовов по другому номеру вашего телефона.

*Примечание. Эта функция доступна только при наличии SIM-карты с поддержкой двух линий.* 

**Поиск функции**  $\sqrt{2}$  Mapametpы > Состояние телефона > Активная линия

Индикатор активной линии на дисплее показывает, какая линия активна в данный момент (см. стр. 47).

**90** - Функции вызова

# *Функции телефона*

## *Главное меню*

Это стандартная структура главного меню. **Расположение и названия команд в меню вашего телефона могут отличаться от приведенной схемы.** Некоторые функции вашего телефона могут быть недоступны.

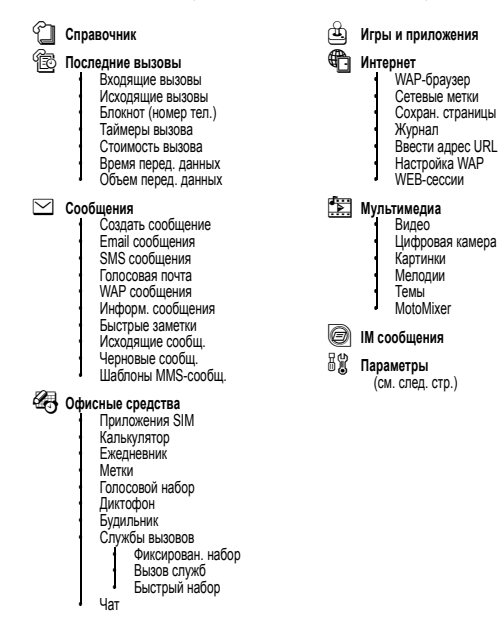

Функции телефона - **91**

## *Меню "Параметры"*

**⊫** ли

 $\mathbb{G}\overline{\Leftrightarrow}$  Пер

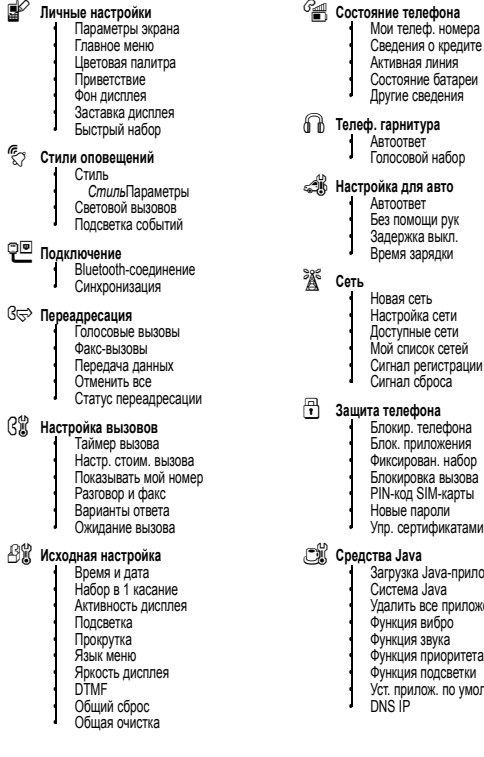

# m **Состояние телефона**

- Примествор<br>18 Сведения **нитура**
- Автоответ Голосовой набор
- J **Настройка для авто** • Автоответ • Без помощи рук • Задержка выкл.
- зарядки
- сеть • Настройка сети • Доступные сети • Мой список сетей
- u **Защита телефона** • Блокир. телефона • Блок. приложения • Фиксирован. набор • Блокировка вызова • PIN-код SIM-карты
- **Суредства Java**<br>• Загрузка Java-прилож. • Система Java<br>• Удалить все приложения
	- Функция вибро Функция звука Функция приоритета • Функция подсветки • Уст. прилож. по умолчанию

## *Краткий справочник по функциям*

В этом разделе приведены способы доступа к дополнительным функциям телефона, которые не описаны в данном руководстве пользователя.

## *Функции вызова*

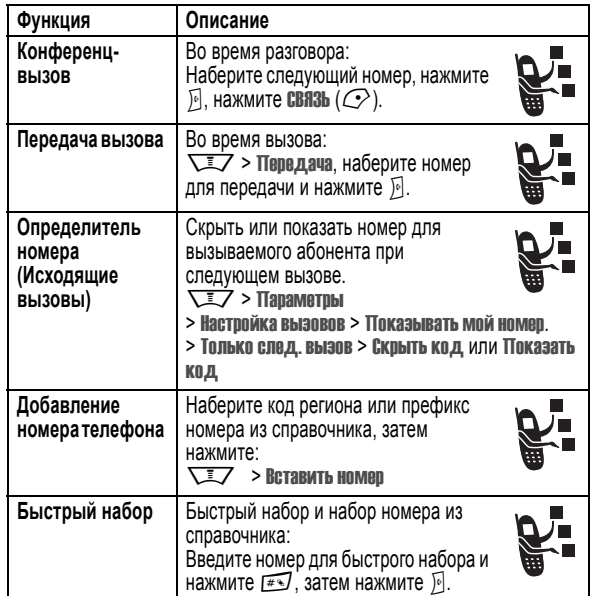

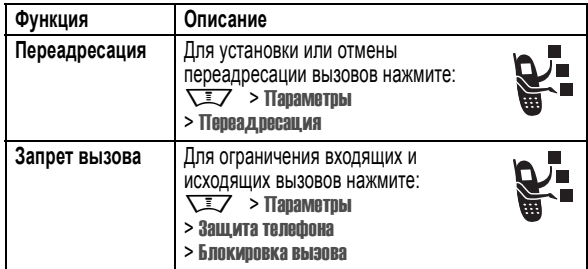

# *Сообщения*

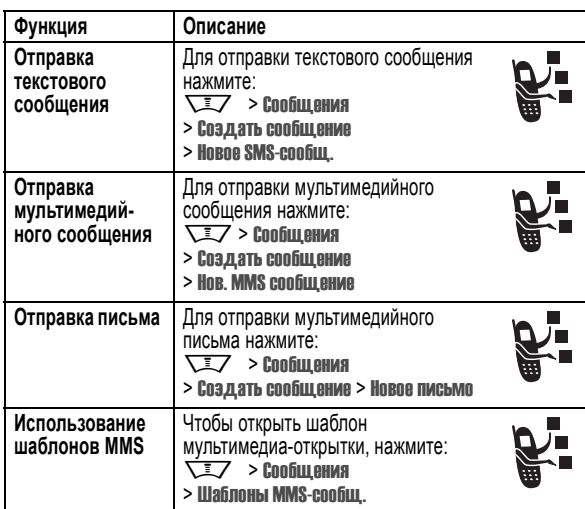

**94** - Функции телефона

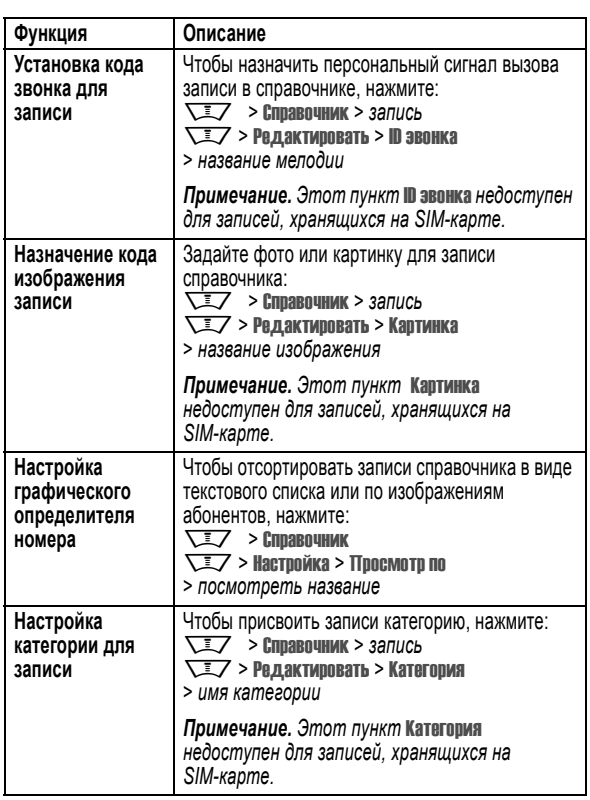

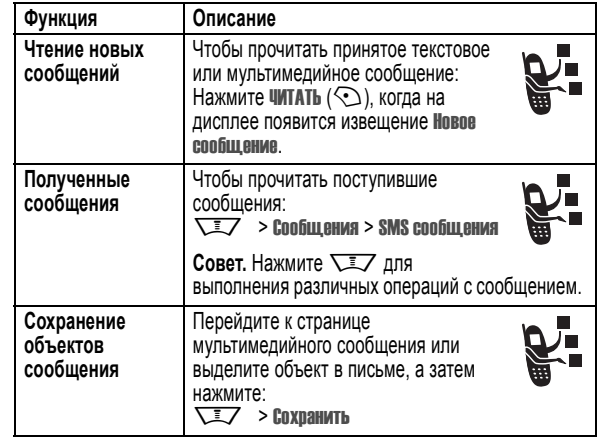

# *Справочник*

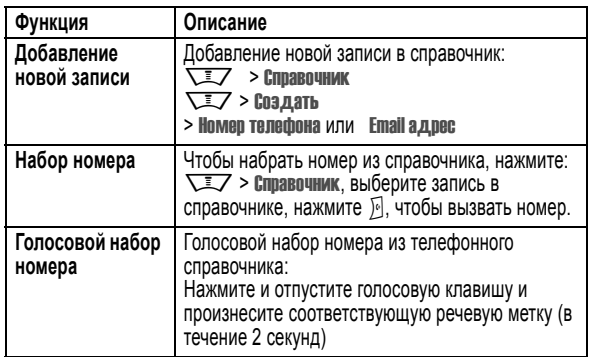

Функции телефона - **95**

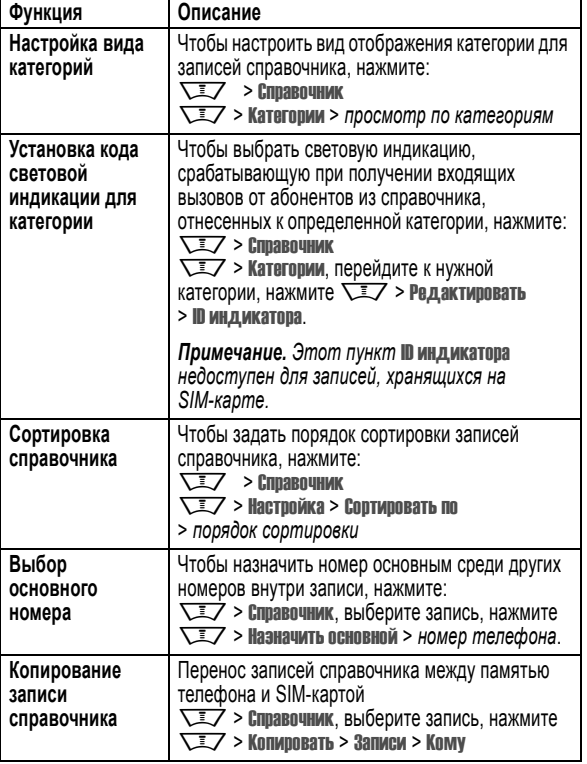

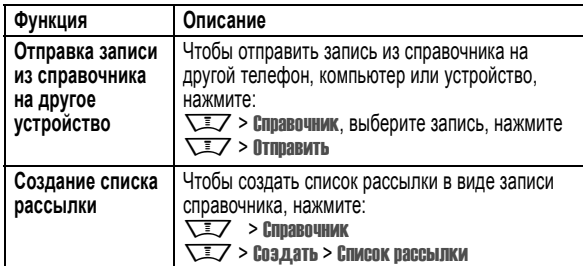

## *Функции персонализации*

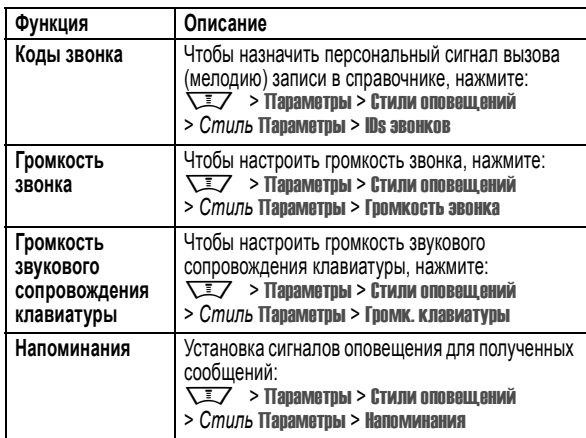

**98** - Функции телефона

# *Обмен мгновенными сообщениями*

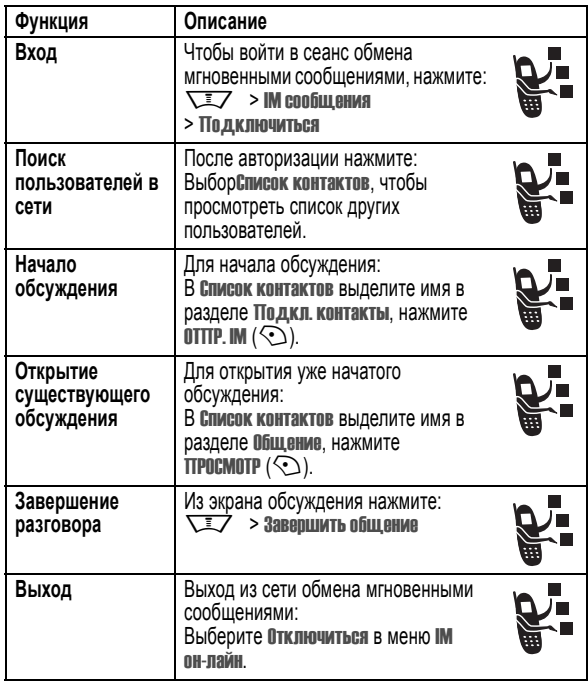

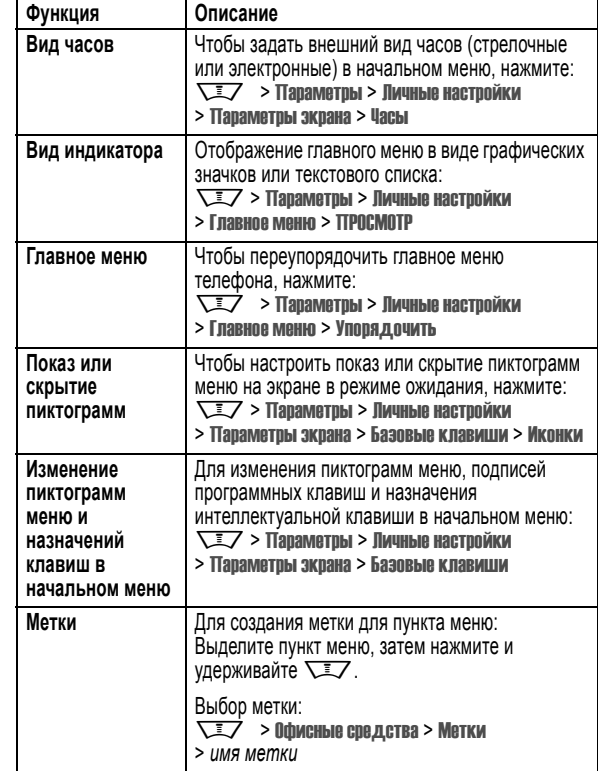

Функции телефона - **99**

## *Чат*

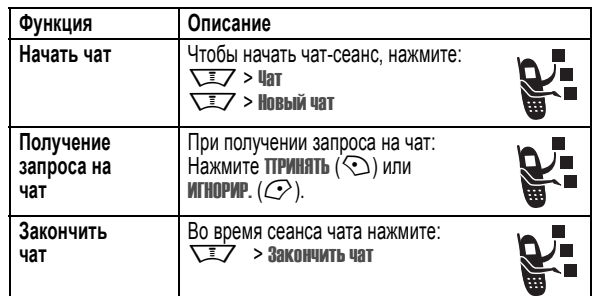

# *Электронная почта*

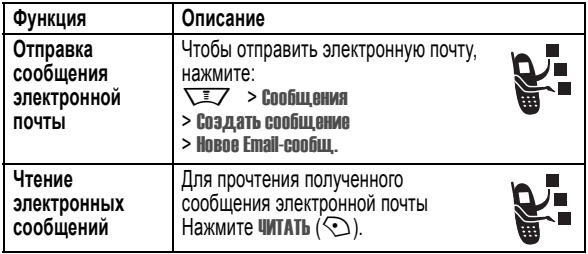

## *Функции меню*

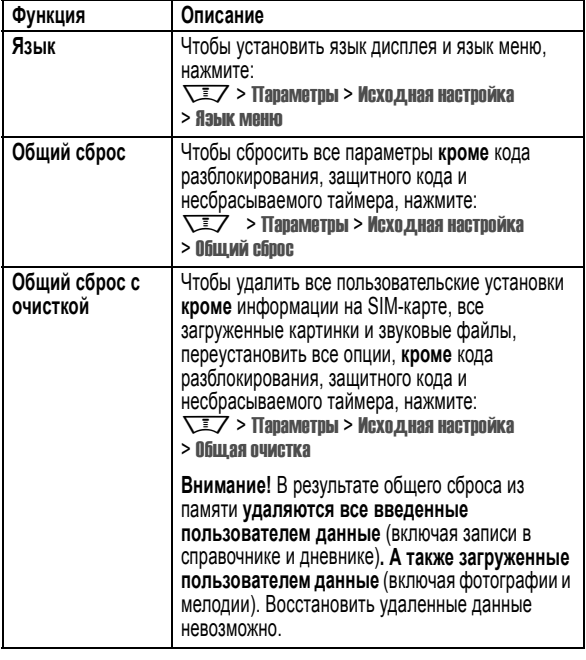

## *Специальные функции набора*

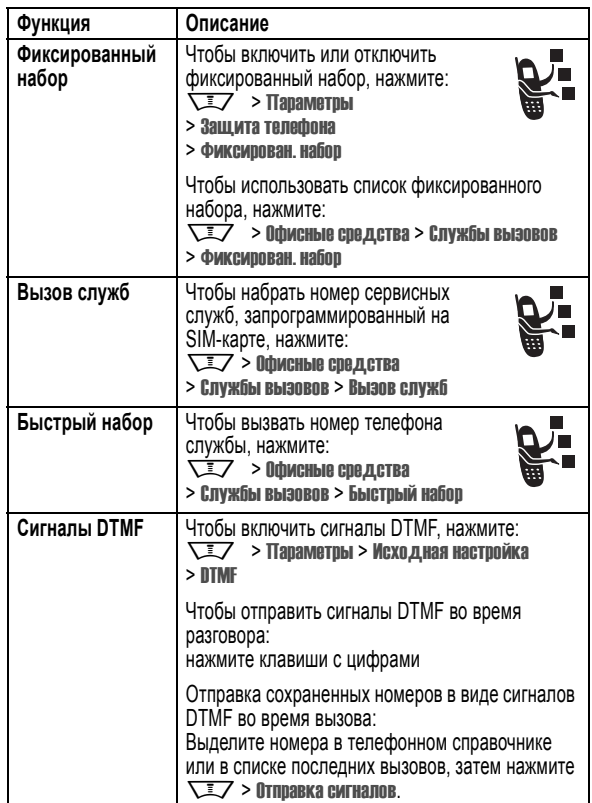

Функции телефона - **103**

**102** - Функции телефона

## *Контроль вызовов*

**Время подключения к сети** - это время, истекшее с момента входа в сеть компании-оператора сотовой связи и до момента завершения разговора нажатием клавиши O. Сюда входит время, в течение которого звучат сигнал "занято" и звонок.

**Время подключения к сети, которое отслеживается с помощью таймера со сбросом, может не совпадать со временем, за которое взимает плату оператор сотовой связи. Со всеми вопросами по поводу выставленных счетов следует обращаться непосредственно к своему оператору сотовой связи.** 

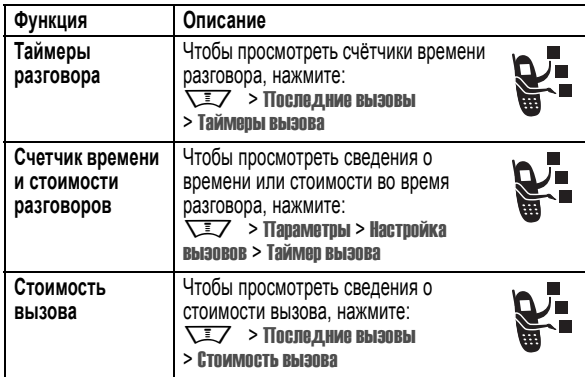

## *Функции разговора без помощи рук*

*Примечание. В некоторых местах использование беспроводных устройств и их дополнительных принадлежностей запрещено или ограничено. При использовании этих изделий следует соблюдать соответствующие законы и правила.* 

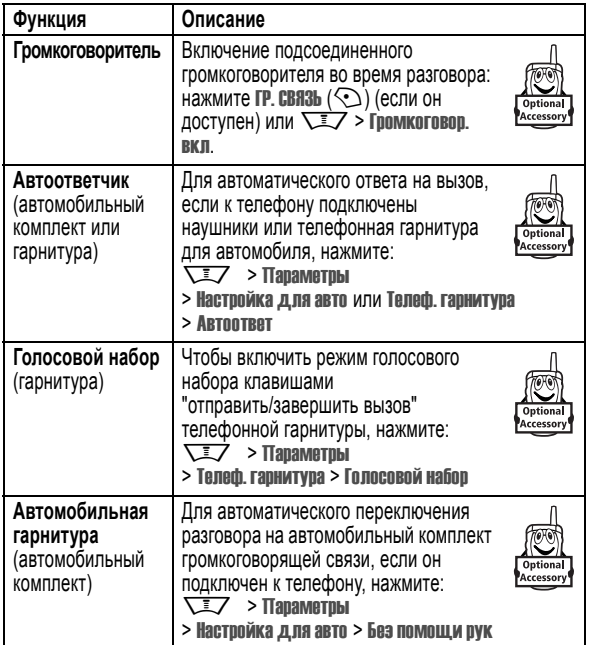

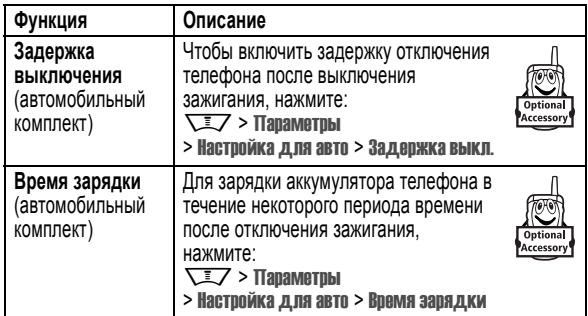

# *Факсимильные вызовы и сеансы передачи данных*

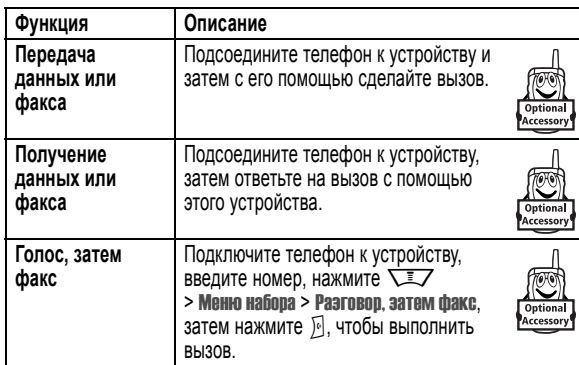

**106** - Функции телефона

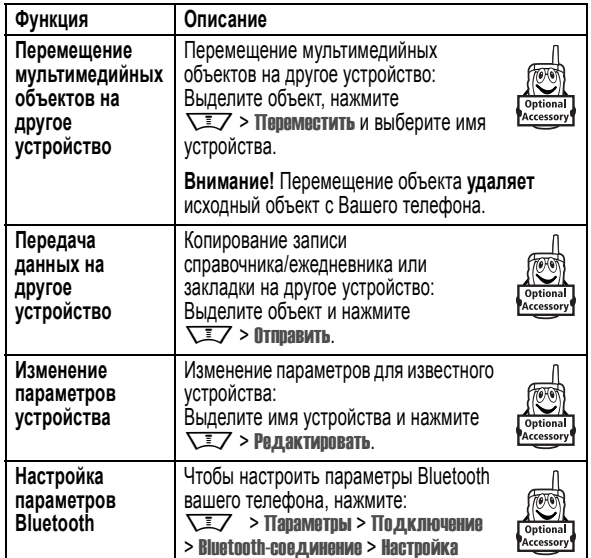

# *Сетевые функции*

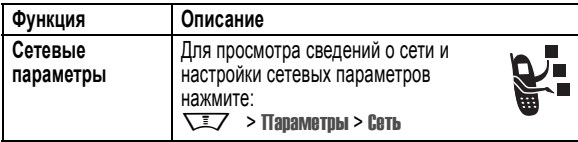

# *Беспроводные соединения Bluetooth***®**

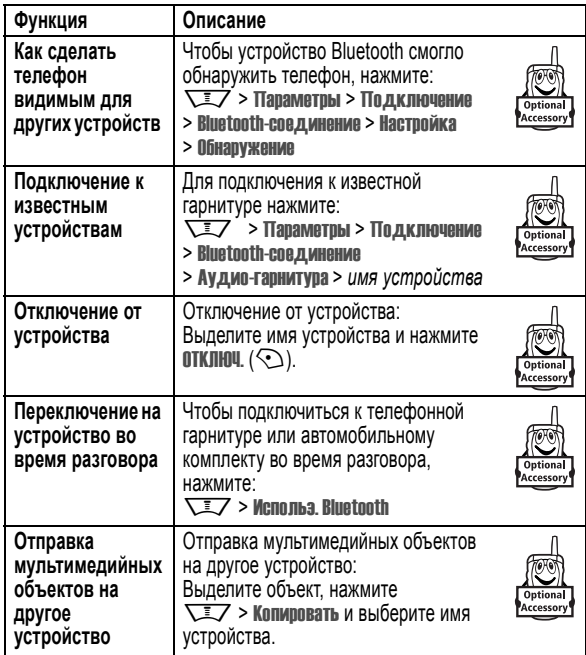

Функции телефона - **107**

# *Функции ежедневника*

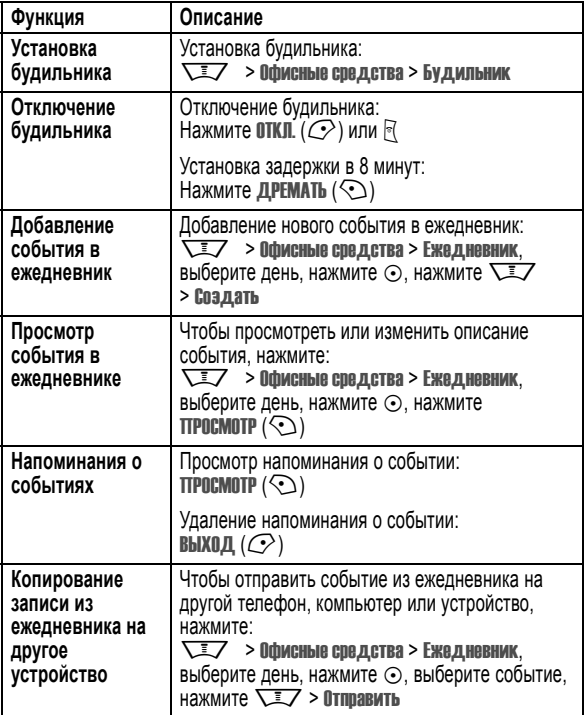

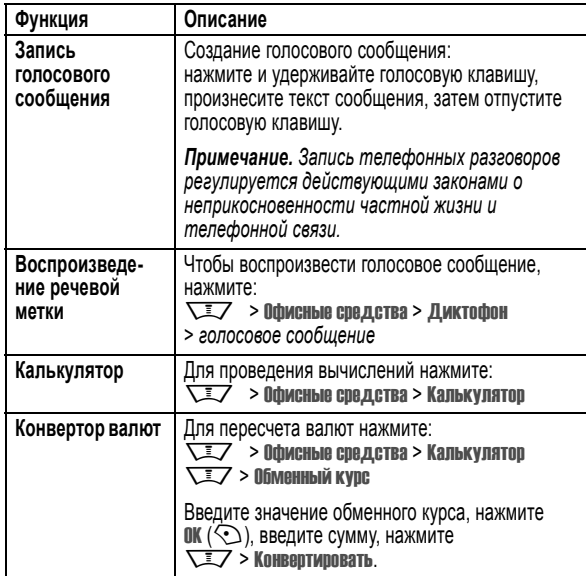

## *Защита*

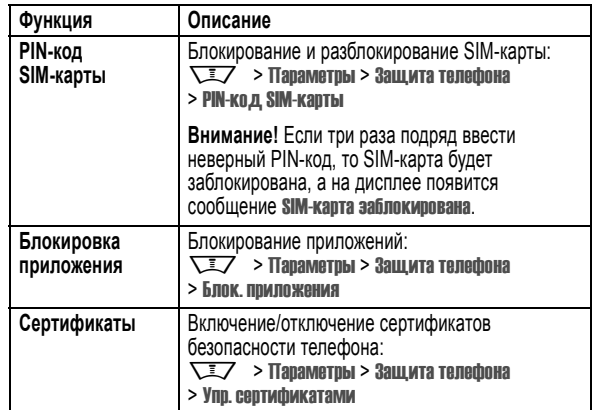

## *Новости и развлечения*

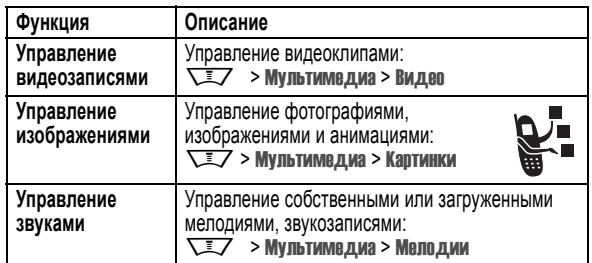

**110** - Функции телефона

**Функция Описание Редактирование** Редактирование звуковых файлов формата MIDI, **звуков с** которые могут использоваться в телефоне: **помощью VIII > Мультимедиа > MotoMixer > Новый микс MotoMixer** или *имя файла для микширования* **Запуск браузера** Запуск сеанса микробраузера: י∎  $\overline{\smash{\bigcup}}$  > Интернет > WAP-браузер Загрузка изображения, звука или **Загрузка объектов с** темы телефона с веб-страницы: **веб-страницы** Выделите фаил, нажмите<br>**выьор** (╰◯), нажмите СОХРАНИТЬ  $(\bigodot)$ . **Веб-сеансы** M Выбор или создание веб-сеанса: > Интернет > WEB-сессии **Загрузка игр или** Загрузка игры Java™ или приложения **приложений** в микробраузере: **(микробраузер)**  $\overline{\phantom{a}}$  > Интернет > WAP-браузер, выделите приложение, нажмите<br>**выбор** (��), нажмите **ЗАГРУЗКА** (��). **Загрузка игр или** Для загрузки игр и приложений Java с **приложений** компьютера: **(компьютер)** Нажмите  $\overline{I}$  > Параметры > Средства Java > Загрузка Java-прилож., после соответствующего приглашения подключите телефон к компьютеру. **Запуск игры или** Запуск игры или приложения Java: **приложения** 肩 **WIFFILM И ПРИЛОЖЕНИЯ, ВЫДЕЛИТЕ** r. приложение, нажмите **ВЫБОР**  $(\Diamond)$ .

Функции телефона - **111**

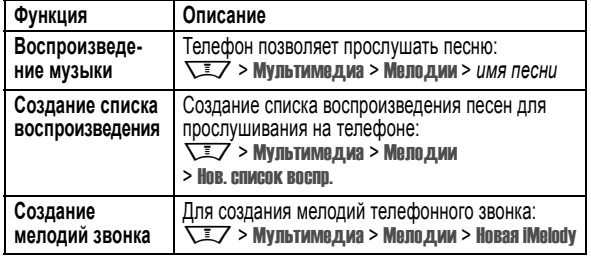

# *Информация о сертификации (SAR)*

#### **Данная модель телефона соответствует требованиям международных стандартов в отношении облучения радиочастотной энергией.**

Ваш мобильный телефон представляет собой устройство, передающее и принимающее электромагнитную энергию.

Он сконструирован и изготовлен с учетом требований на предельные уровни облучения радиочастотной (РЧ) энергией.

Предельные уровни облучения являются составной частью общих директив по пользованию телефоном и устанавливают допустимые уровни радиочастотного облучения для населения.

В основе директив по пользованию телефоном лежат стандарты, разработанные независимыми научными организациями на основании систематического изучения и тщательных проверок результатов научных исследований.

Общие директивы включают подробный раздел по обеспечению безопасного пользования телефоном всеми лицами вне зависимости от их возраста или состояния здоровья.

Для определения уровня облучения, возникающего при работе мобильного телефона, используется единица измерения, называемая удельным коэффициентом поглощения (SAR, Specific Absorption Rate).

Согласно правилам пользования Вашей моделью телефона, предельное значение SAR составляет  $2.0$  Вт/кг<sup>1</sup>.

**114** - Информация о сертификации (SAR)

Просим обратить внимание на то, что модификация данной модели может повлечь за собой изменения значений коэффициента SAR у последующих моделей телефона, однако в любом случае вся аппаратура сконструирована с учетом требований директив по пользованию.

- 1 Предельный уровень SAR, рекомендованный международными директивами (ICNIRP) для мобильных телефонов общего назначения, составляет 2,0 Вт/кг с усреднением по десяти граммам ткани тела человека. Этот стандарт предусматривает значительный резерв безопасности, что служит дополнительной мерой защиты населения с учетом максимального разброса измерений.
- 2 CENELEC является органом по стандартизации Европейского Союза.
- 3 Дополнительная информация включает в себя протокол тестирования компании Моторола, процедуру оценки качества и замер дистанции, в пределах которой данный вид аппаратуры не обеспечивает уверенного приема.

Измерения коэффициента SAR выполняются в соответствии с процедурой тестовых испытаний, утвержденной CENELEC2, в стандартном рабочем положении телефона в режиме максимальной мощности передатчика, указанной в технических характеристиках, во всех диапазонах рабочих частот.

Измерение коэффициента SAR выполняется при максимальной мощности, поэтому фактическое значение уровня SAR для работающего телефона может оказаться значительно ниже.

Это происходит вследствие того, что конструкция телефона рассчитана на работу при различных уровнях мощности, что, в свою очередь, позволяет использовать минимальную мощность, требуемую для установления соединения с сетью.

Другими словами, чем ближе вы находитесь к антенне базовой станции, тем слабее мощность излучаемого телефоном сигнала.

Модель телефона проходит предпродажные испытания с целью подтверждения ее соответствия требованиям данных общих директив по пользованию.

Испытания проводятся в положении и месте (т.е. около уха и на теле) в соответствии с единой методологией тестирования, утвержденной экспертным органом по стандартизации.

Наибольшее значение коэффициента SAR для данной модели телефона при испытании ее в действии в положении около уха составляет 0,65 Вт/кг. 3

Несмотря на возможные различия уровней SAR для различных моделей телефонов в разных положениях, все они соответствуют государственным требованиям безопасности в отношении радиочастотного облучения.

Информация о сертификации (SAR) - **115**

#### выполнение вызова 26, 70

#### **Г**

гарнитура 65, 105 голосовая почта 89 голосовое сообщение 34, 110 голосовой набор 71, 95, 105 громкоговоритель 66, 105 громкость динамик 26 звонок 26, 98 клавиатура 98 громкость динамика 26 громкость звукового сигнала 26, 98

## **Д**

дата, установка 74 дисплей использование 44 оформление 76 персонализация 99 подсветка 79 таймаут 79 язык 102 яркость 79 дополнительная принадлежность 19 дополнительная функция 19

**118** - Алфавитный указатель

дополнительные принадлежности 19, 42, 65, 105, 106, 107

# **Е**

ежедневник 109

#### **З**

завершение вызова 26, 27 загрузка мультимедийных объектов 95, 112 запрет вызова 94 заставка 75 защитный код 67, 69 звук 34, 111, 112, 113

## **И**

игры 112 изображение 34, 74, 75, 111 индикатор активной линии 47 индикатор беспроводной связи Bluetooth 46 индикатор во время разговора 47 индикатор меню 44 индикатор переадресации вызовов 47 индикатор передачи данных 46 индикатор пропущенного вызова 84 индикатор расположения 49 индикатор роуминга 47

# *Алфавитный указатель*

## **А**

автомобильный комплект 105 адрес электронной почты, сохранение 95 активная линия, переключение 90 анимация 34, 74, 75, 111 АОН 3, 33, 71, 82, 87, 93, 96

## **Б**

батарея 23, 24 беспроводное соединение Bluetooth 3, 38, 98, 107, 109 блокировка приложение 111 телефон 67 SIM-карта 111 блокнот 84 браузер. *См.* микробраузер будильник 109 быстрый набор 103

## **В**

ввод текста 52 веб-сеансы 112

индикатор сообщения 38, 48 индикатор сообщения голосовой почты 48, 89 индикатор уровня заряда 49 индикатор уровня сигнала 47 Индикатор CSD 46 индикатор GPRS 47 индикатор Java 48 индикаторы активная линия 47 во время разговора 47 интенсивность сигнала 47 меню 44 местонахождения 49 о сообщении голосовой почты 48 обмен мгновенными сообщениями 48 переадресация вызовов 47 передача данных 46 пропущенный вызов 84 роуминг 47 сообщение 38, 48 сообщение голосовой почты 89 текст 55 тип оповещения 49 уровень заряда аккумулятора 49 Bluetooth 46

Веб-страницы 112 видеоклип 2, 28, 34, 111 включение/выключение 25 внешний дисплей 65 время, установка 74 вставка номера 82, 93 вызов возврат 65, 84 выключение микрофона 85 выполнение 26, 70 завершение 26, 27 запрет 94 международный звонок 88 набор номера 26, 70 номер экстренного вызова 87 оповещение, отключение 26, 81 ответ 27, 78 отложенный 85 переадресация 94 передача 93 прием 27 разговор, затем факс 83 стоимость 104 таймеры 104 вызов служб 103 вызовы, переадресация 94

Алфавитный указатель - **117**

CSD 46 GPRS 47 Java 48 индикаторы обмена мгновенными сообщениями 48 индикаторы событий 4, 41 индикаторы текста 55 индикаторы типа оповещения 49 интеллектуальная клавиша 64, 65, 99 интеллектуальный способ ввода текста 55 использование гарнитуры 105 исходящие вызовы 81

#### **К**

калькулятор 110 камера 2, 3, 28, 32, 44 клавиатура 78, 98 клавиша включения 25 голосовая 70 завершение 26, 27 интеллектуальная клавиша 64, 65, 99 левая программная клавиша 44, 99 меню 18 навигационная 49 отправка 26, 27, 81

Алфавитный указатель - **119**

## питание 25 правая программная клавиша 44, 99 регулировка громкости 26 центральная клавиша выбора 49 клавиша включения 25 клавиша включения питания 25 клавиша вызова 26, 27 клавиша голосового набора 70 клавиша завершения 26, 27 клавиша меню 18 клавиша отправки 81 клавиши в начальном меню 99 клавиши регулировки громкости 26 код звонка 87, 96, 98 код разблокирования 25, 67, 69 код PIN 25, 67, 111 код PIN2 67 коды 67, 69 конференц-связь 93 курсор 53

## **Л**

левая программная клавиша 44,  $0<sub>0</sub>$ линия, переключение 90

**120** - Алфавитный указатель

## **С**

световая индикация звонков 4, 41 сеанс передачи данных 106 сертификаты 111 сигналы напоминания 98 символьный метод ввода 62 сообщение 44, 94, 95, 98 Сообщение "Аккумулятор разряжен" 49 Сообщение "Введите код разблокирования" 68, 69 Сообщение о блокировке SIM-карты 25, 111 Сообщение о включении громкоговорителя 66 Сообщение о входящем вызове 87 сообщение о пропущенных вызовах 65, 84 Сообщение о сбое вызова, "номер занят" 83 сообщение MMS, определение 34 список воспроизведения 113 список рассылки 98 справочник 44, 70, 82, 88, 93, 95 срок службы аккумулятора, продление 21, 39, 45, 75, 79

## **М**

мелодия звонка 111, 112, 113 меню ввод текста 52 выбор элемента 51 перемещение 50 персонализация 99 язык 102 метки 99 метод ввода текста iTAP 55 метод ввода текста tap 58 микробраузер 44, 112 мой номер телефона 27, 80 музыка 111, 112, 113 мультимедийное письмо 94 мультимедийное сообщение 3, 34, 38, 94, 95

# **Н**

Набор в одно касание 88 набор номера телефона 26, 70, 103 навигационная клавиша 49 начальное меню 44 неотвеченный вызов 65, 84 номер телефона активная линия, переключение 90 номер, просмотр своего номера 27

съемные панели телефона 42

#### **Т**

таблица символов 61, 63 таймеры 104 телефон включение/выключение 25 иллюстрация 1 разблокирование 25, 67, 69 тема 77 тема телефона 77 тип оповещения, установка 26, 65, 72 тональные сигналы DTMF 83, 103

## **У**

ускоренный набор 93

## **Ф**

факсимильный вызов 83, 106 фиксированный набор 103 фон 74 фото 3, 32, 34, 71, 74, 75, 96, 111 фотоидентификатор 3, 33, 71, 87, 96 функция показа номера 82 функция скрытия номера 82

повторный набор 83 свой номер, сохранение 80 сохранение в справочнике 95 номер телефона. *См.* номер телефона номер экстренного вызова 87 номер. *См.* номер телефона

## **О**

Обмен мгновенными сообщениями 100 Обмен мгновенными сообщениями. *См.* Мгновенные сообщения обмен объектами 40 общий сброс 102 общий сброс с очисткой 102 ожидание вызова 86 оповещение настройка 26, 65, 72, 73 определение 72 отключение 26, 81 сигнал напоминания 98 создание 113 оповещение по категориям 87, 97 ответ на вызов 27, 78 ответ при открытии 78 откидная крышка 27, 42, 78 отключить микрофон 85 отложить вызов 85

оформление 76

#### **П**

папка черновиков 37 параметры сети 108 пароли. *См.* коды пароль запрета вызовов 67 передача вызова 93 песня 111, 112, 113 пиктограммы меню 44, 99 повторный набор 83 подсветка 79 полученные вызовы 81 портативное зарядное устройство 24 последние вызовы 81, 82 правая программная клавиша 44, 99 префикс международных номеров 88 приложения Java 112 программные клавиши 44, 99 пропущенный вызов 65, 84

## **Р**

разблокирование приложение 111 телефон 67 разговор, затем факс 83

Алфавитный указатель - **121**

## **Ц**

центральная клавиша выбора 49

## **Ч**

часы-будильник 44, 74, 99 чат 101 числовой метод ввода 62

## **Э**

электронная почта 101

## **Я**

язык 102 яркость 79

## **A-Z**

MotoMixer 112 SIM-карта блокировка 111 вызов служб 103 код PIN 25, 67, 111 код PIN2 67 меры предосторожности 20 установка 20 SIM-карточка определение 20